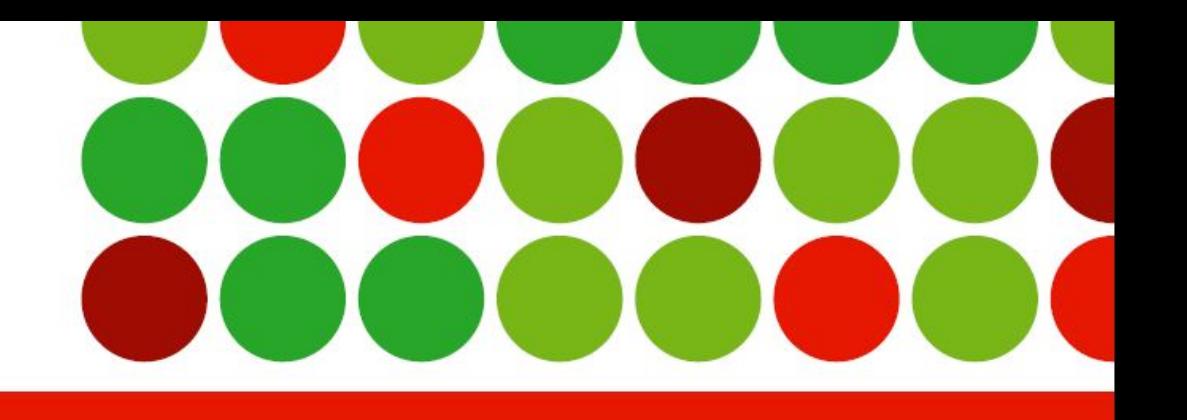

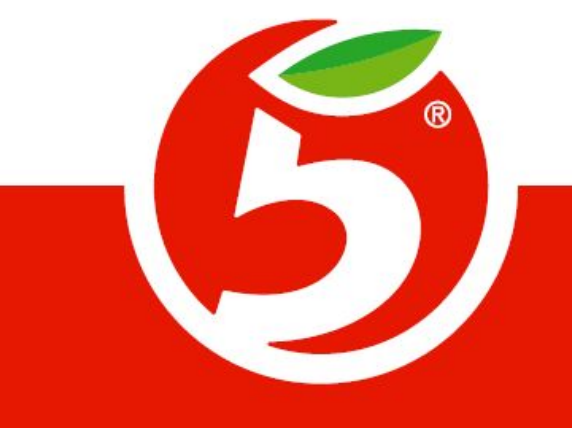

# **Особенности работы сотрудников СБ в программе GK**

**14 июнь 2017 г Санкт-Петербург**

## **Оглавление**

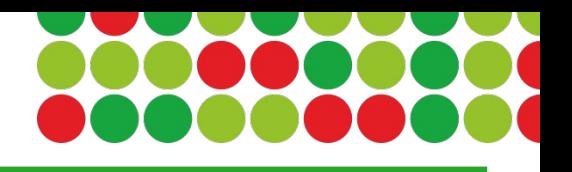

- Алгоритм проверки ГК(удаление мешка, двойные инкассации)
- Алгоритм проверки статуса сотрудника
- Отчет по кассе(статистика)
- Алгоритм проверки Возвратов(через РКУ)
- Алгоритм проверки Отмены позиций
- Алгоритм проверки аномальных чеков
- Алгоритм проверки несанкционированного открытия ДЯ (нулевые чеки)
- Алгоритм отработки отчета по Непродаваемым товарам
- Алгоритм проверки Отрицательных остатков
- Алгоритм проверки проведения Markdown(уценки)
- Отчет по списаниям в брак
- Проверка проведения ЛИ в программе GK
- Выгрузка отчета по Потерям в GK

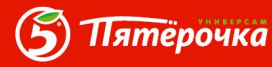

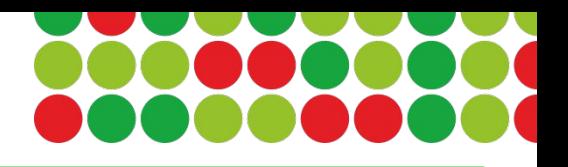

Основное меню – Главная касса – Реестр сейфа – Актуальный остаток

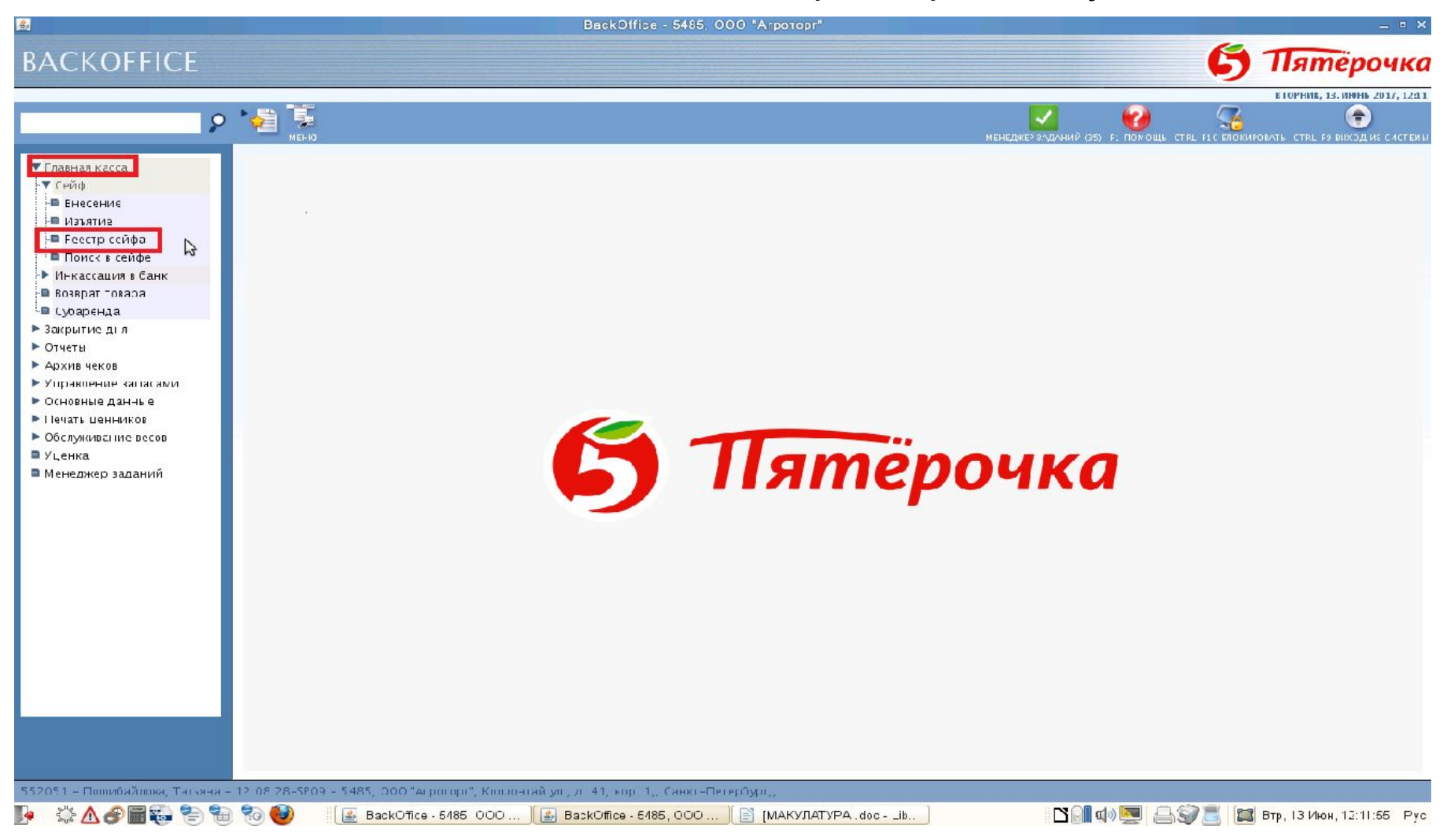

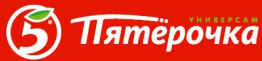

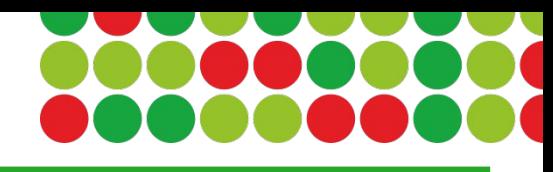

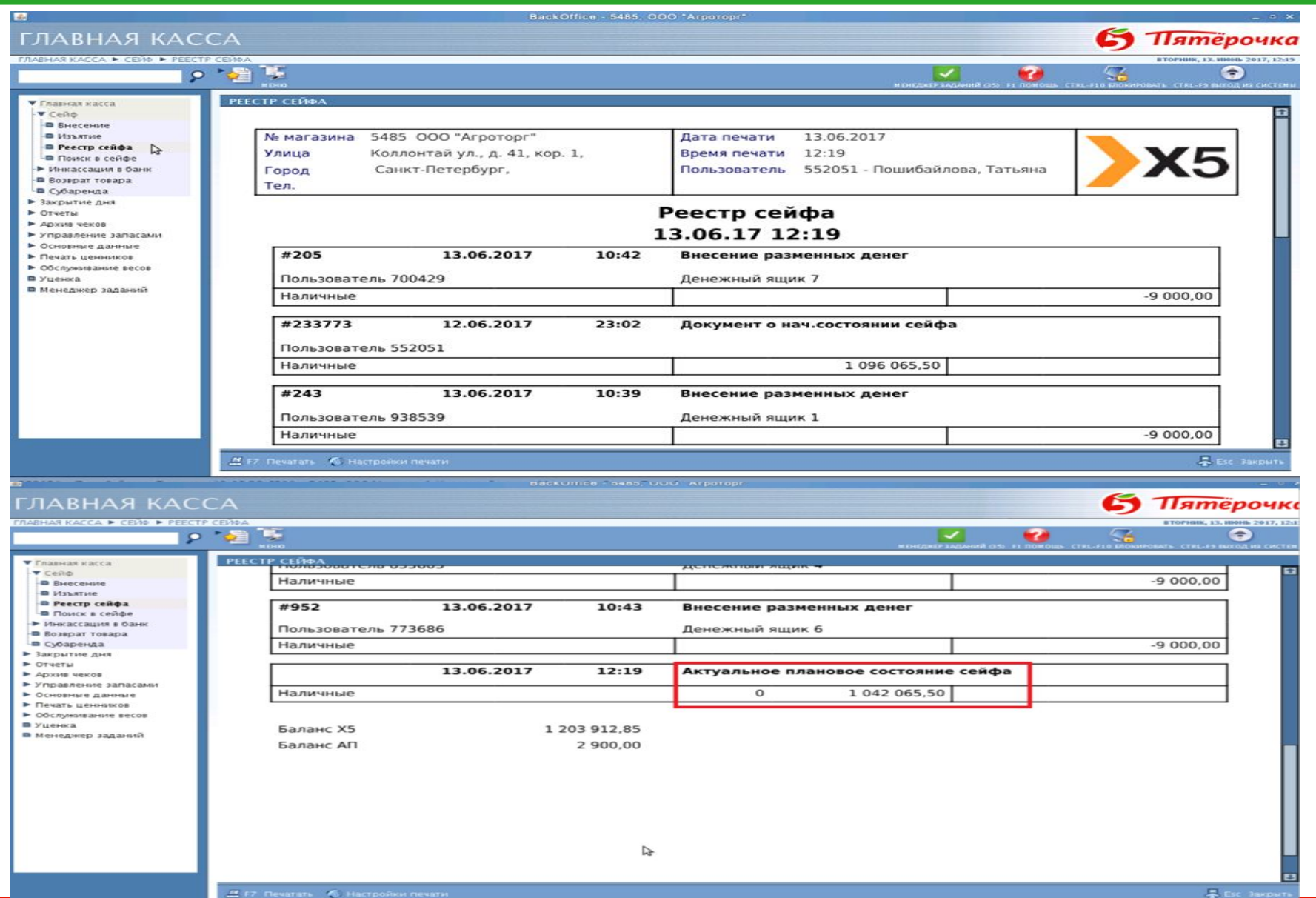

**(5) Пятёрочка** 

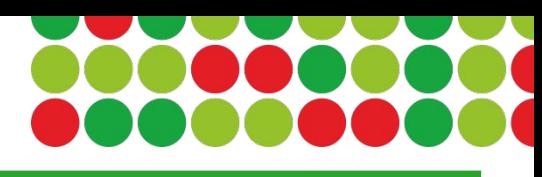

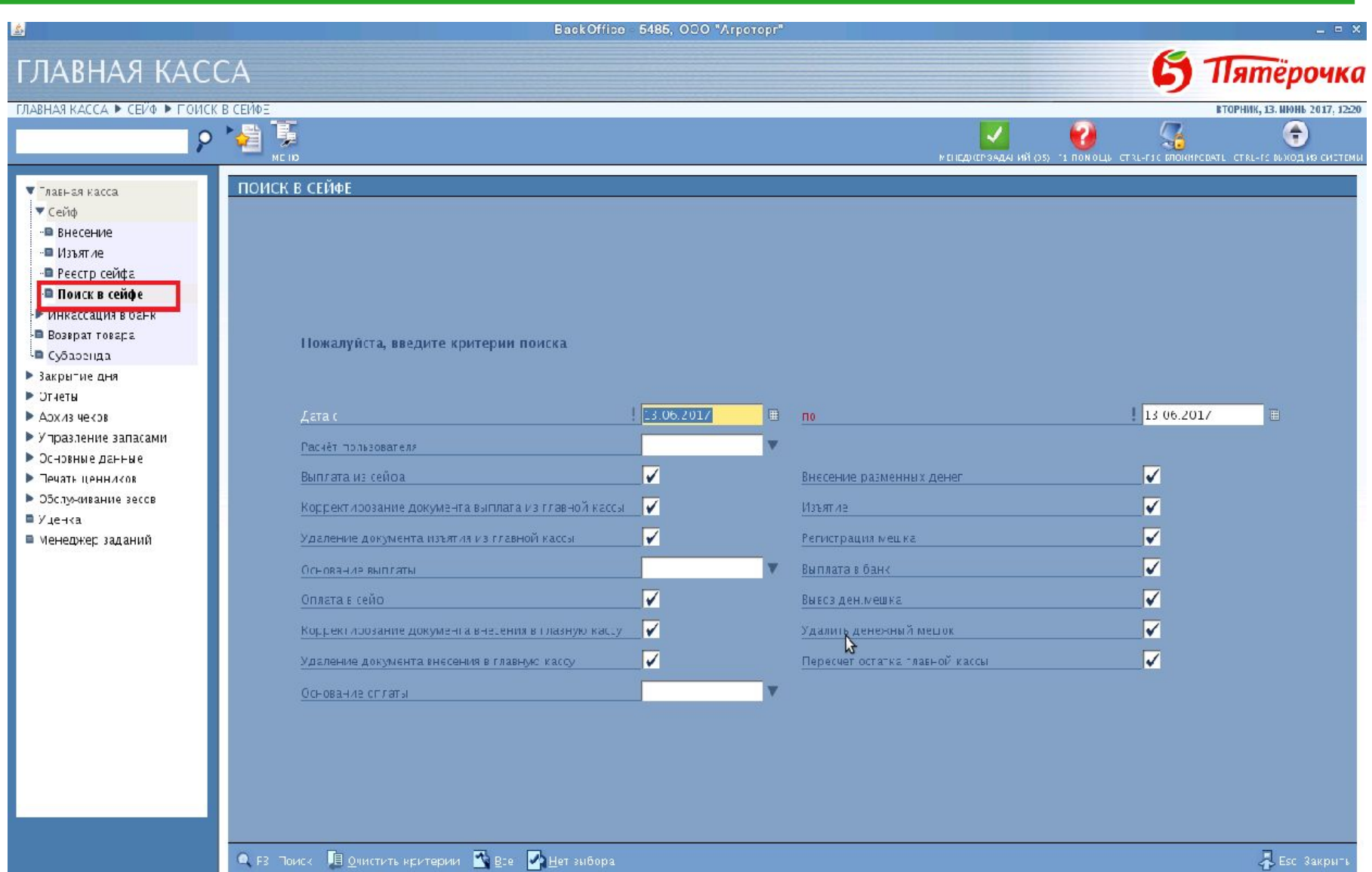

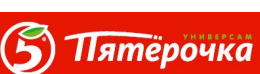

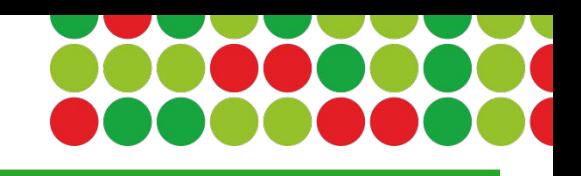

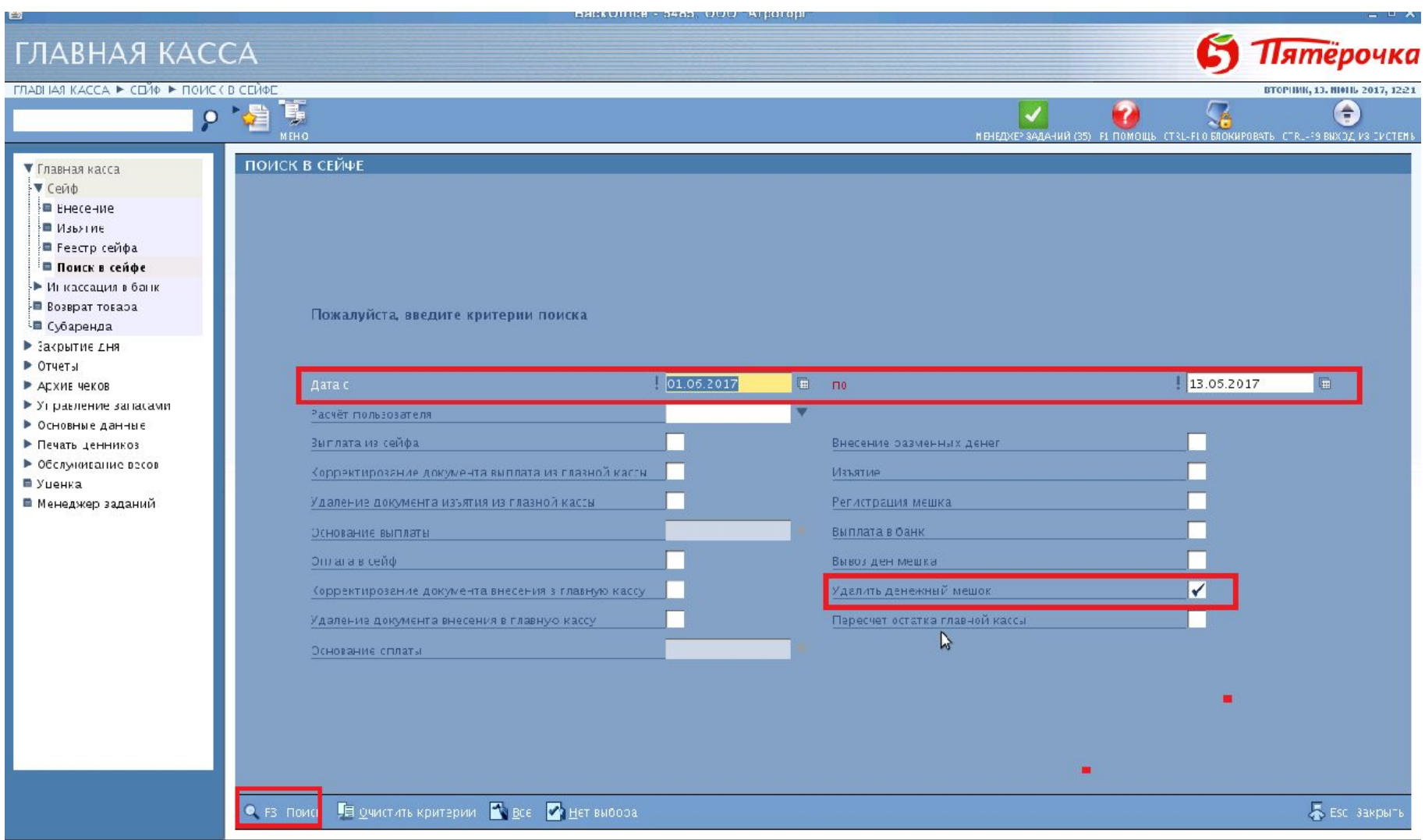

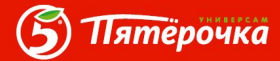

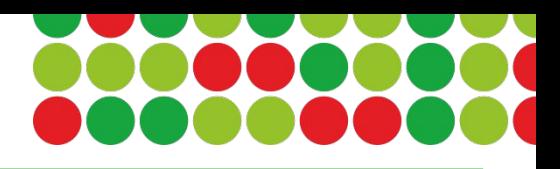

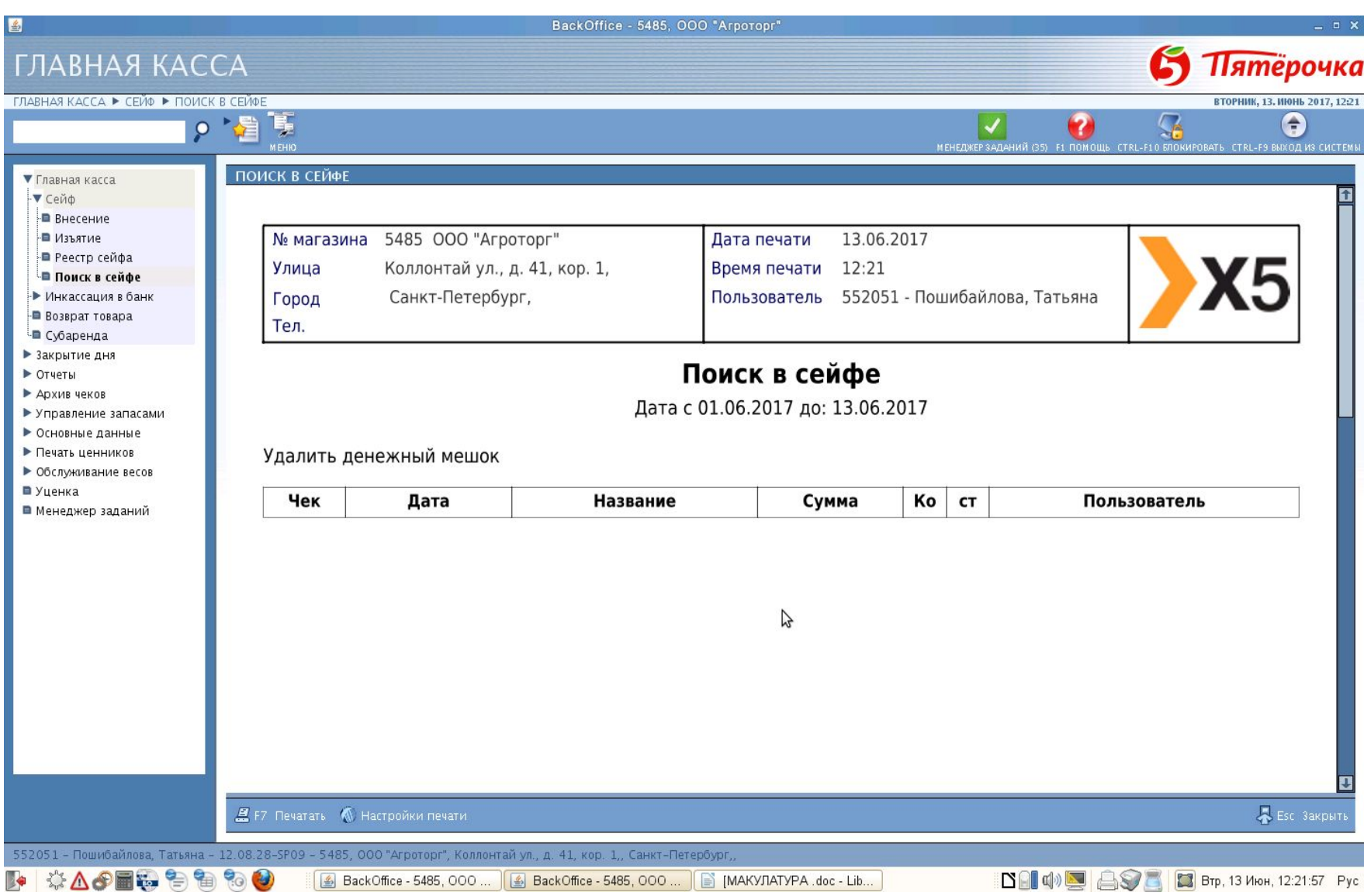

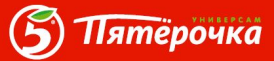

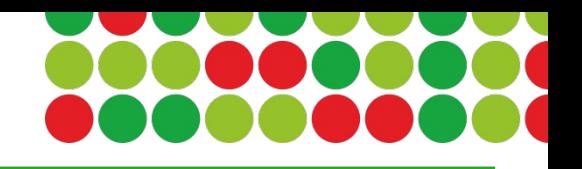

• Архив отчетов – Тип отчета – Документ изъятия из главной кассы

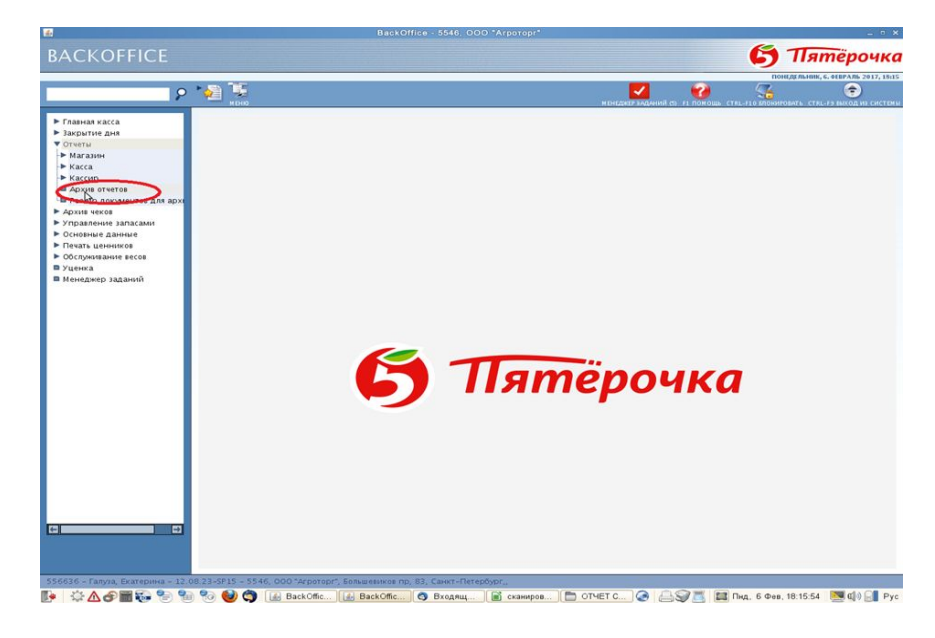

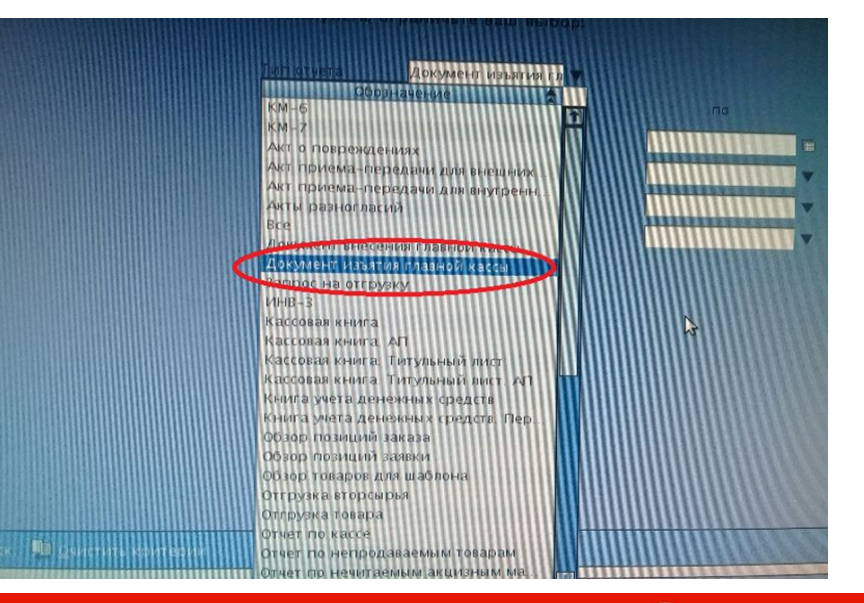

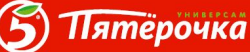

• Можно выгружать за определенный период времени, без выставления периода формируется отчет за весь период времени до архивации.

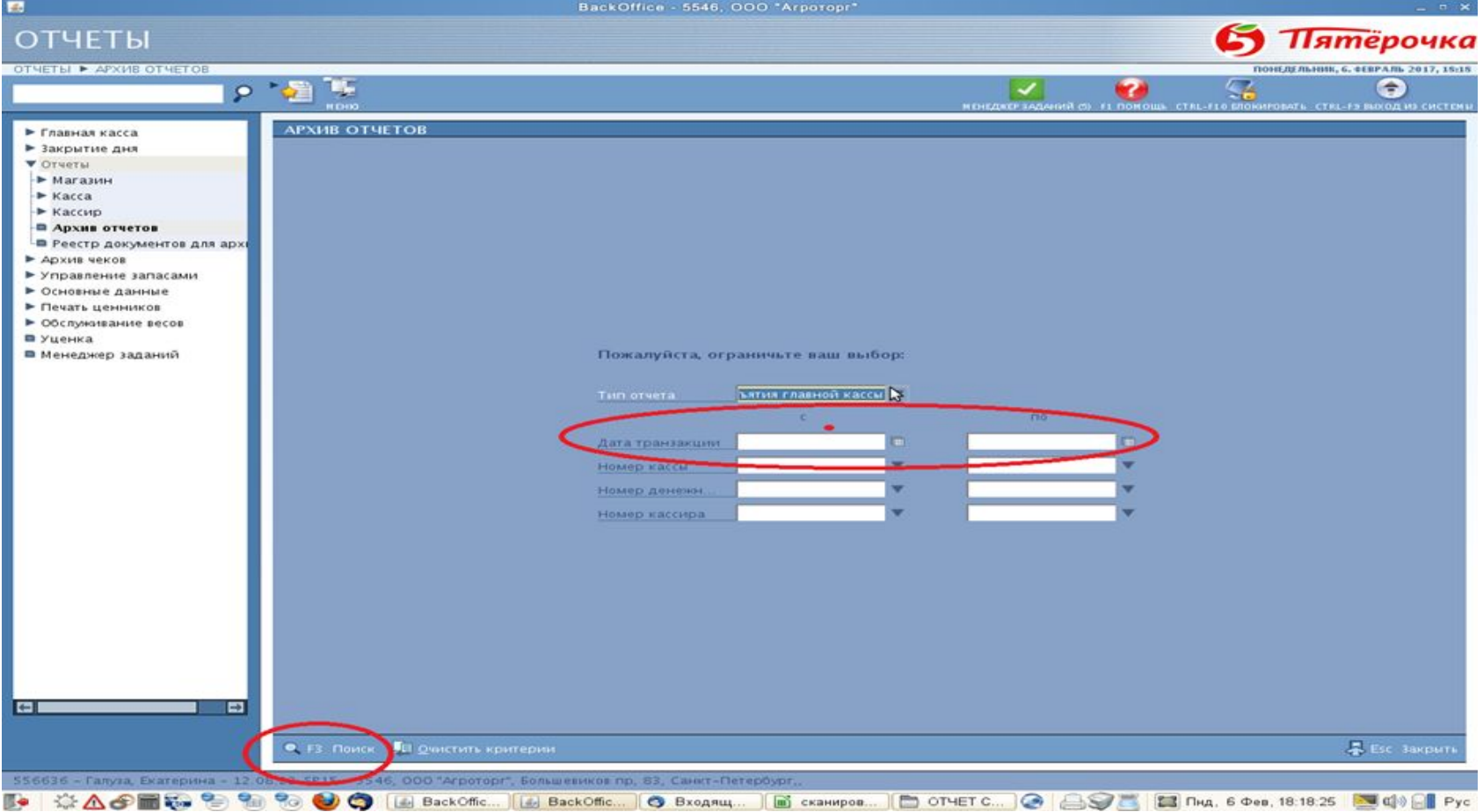

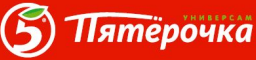

• После формирования отчета видим все РКО по ГК, по датам с указанием времени проведения в программе. Например, в данном магазине за 28.01.17 проведено через ГК пять изъятий ДС с оформлением РКО.

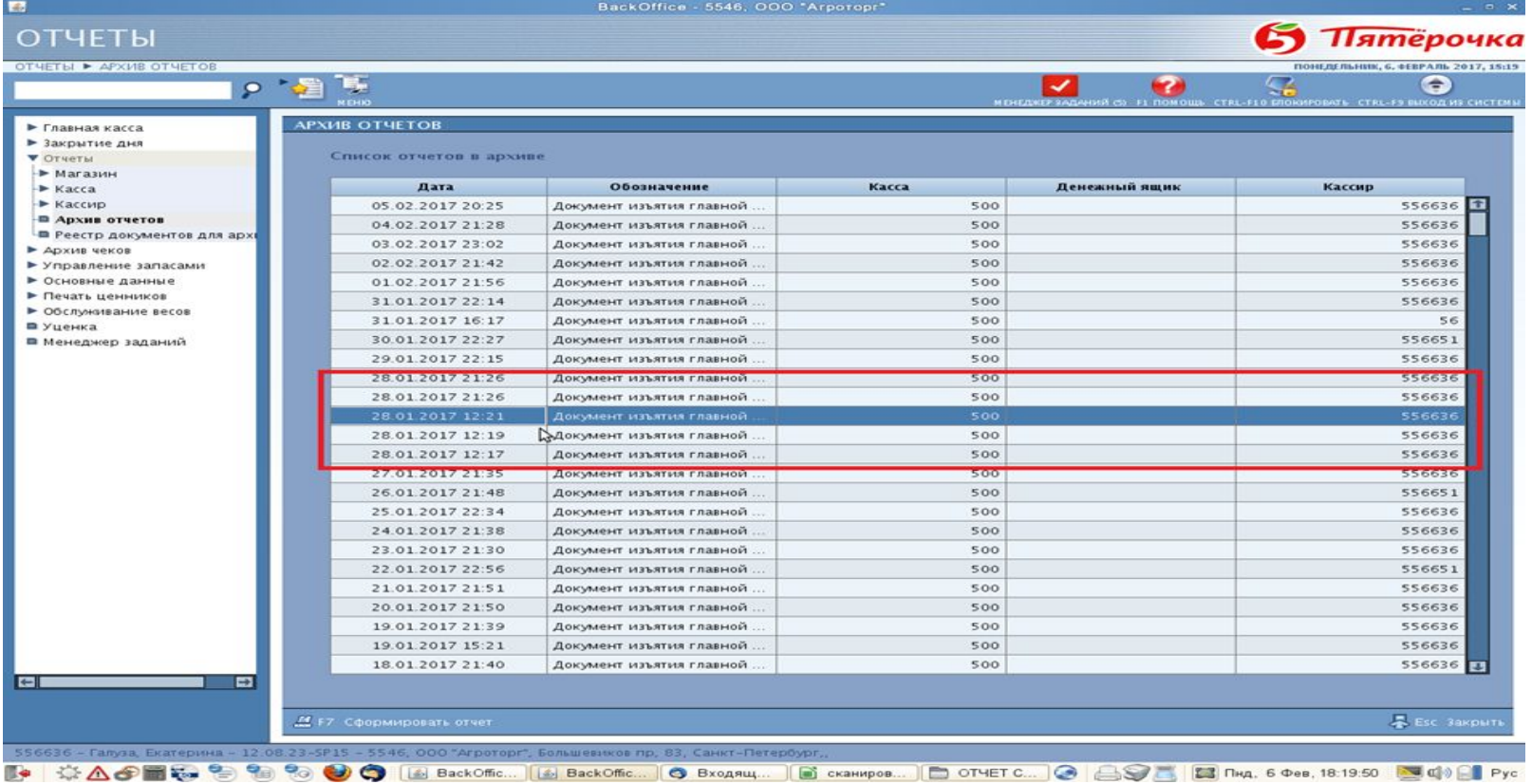

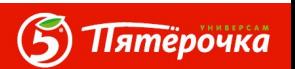

• Каждый РКО можно открыть двойным кликом или нажатием на кнопку «Сформировать отчет», просмотреть основание создания РКО:

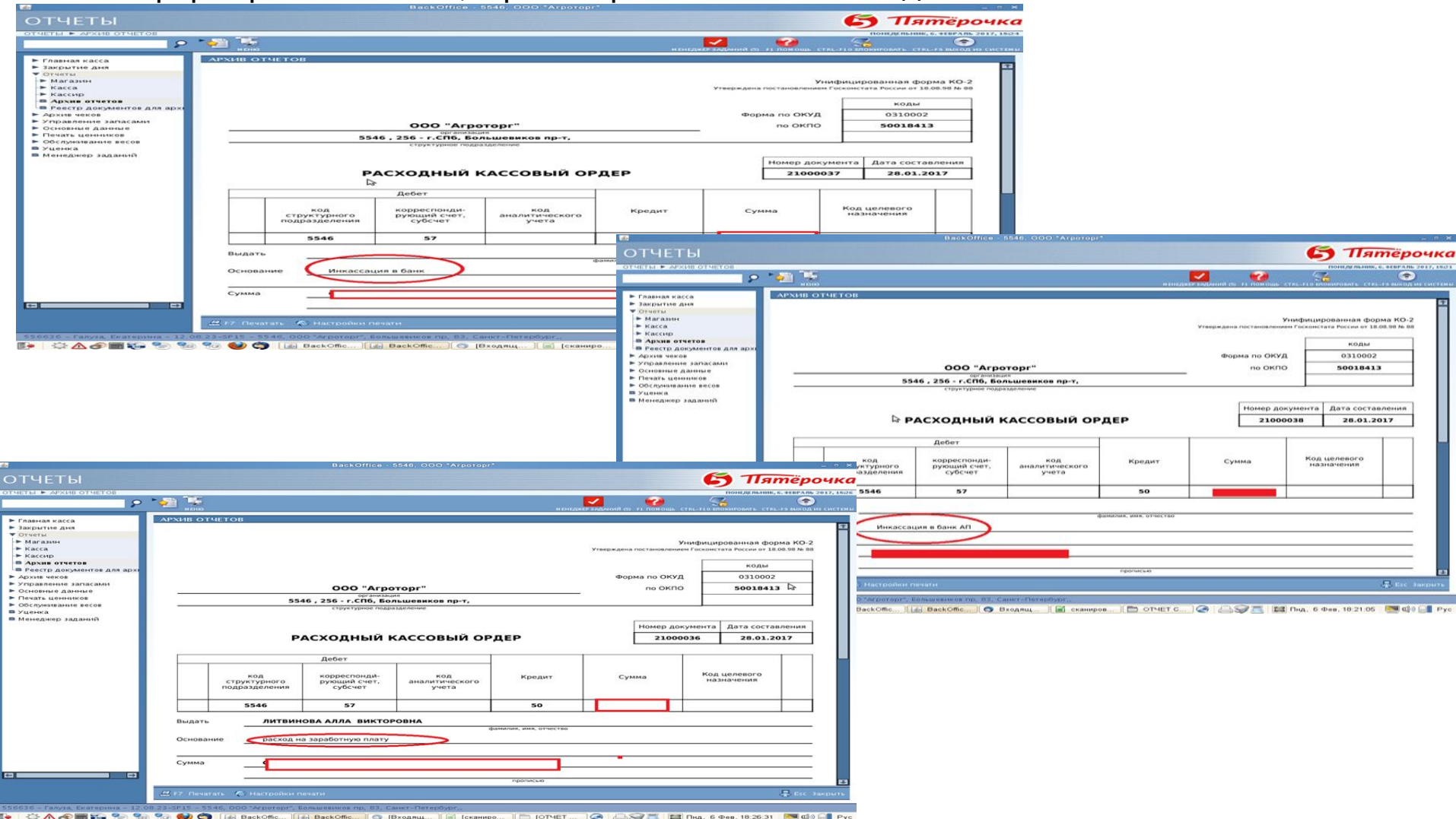

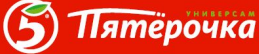

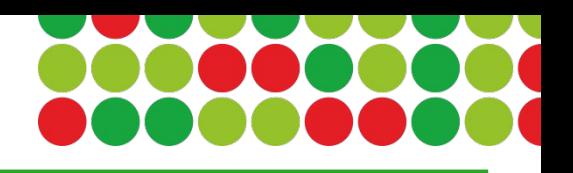

ДМ/ЗДМ в программу GK вносят информацию о каждом сотрудники, в том числе статус (должность сотрудника). В соответствии со статусом сотрудник может выполнять определенные операции на РКУ. Статус сотрудника может изменяться в ручном режиме и не имеет привязки к табелю. Отчета по изменениям статуса нет. Можно проводить проверки путем сопоставления внесенных данных в GK и данных веб-табеля.

• 1. Выбираем закладку **«Основные данные» - «Информация о Сотрудниках».** Далее не вводя ни

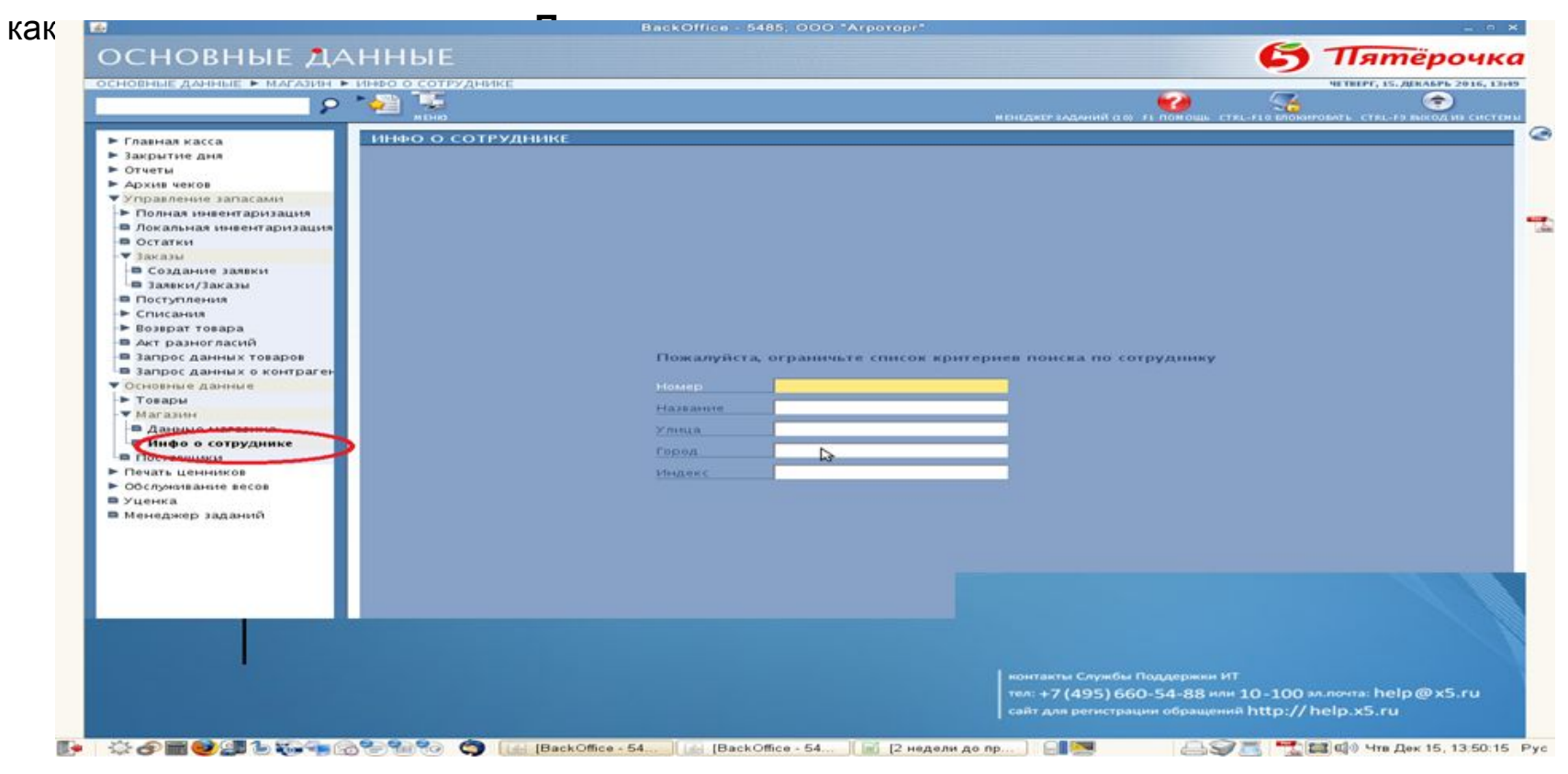

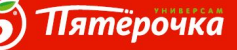

• Программа показывает весь список сотрудников, введенных в

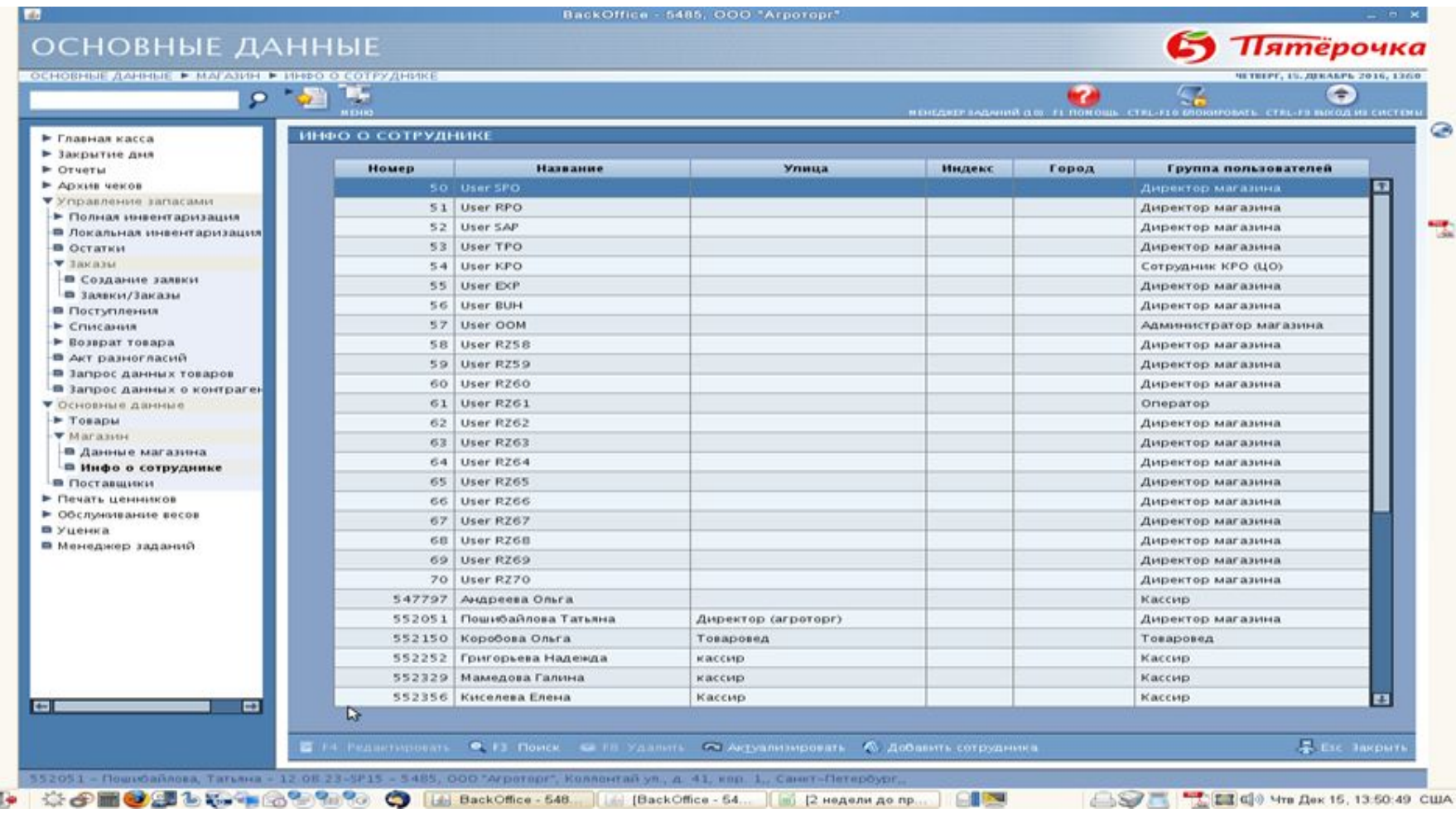

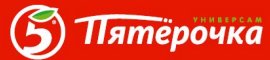

• Выбираем любого сотрудника (выделяем курсором)

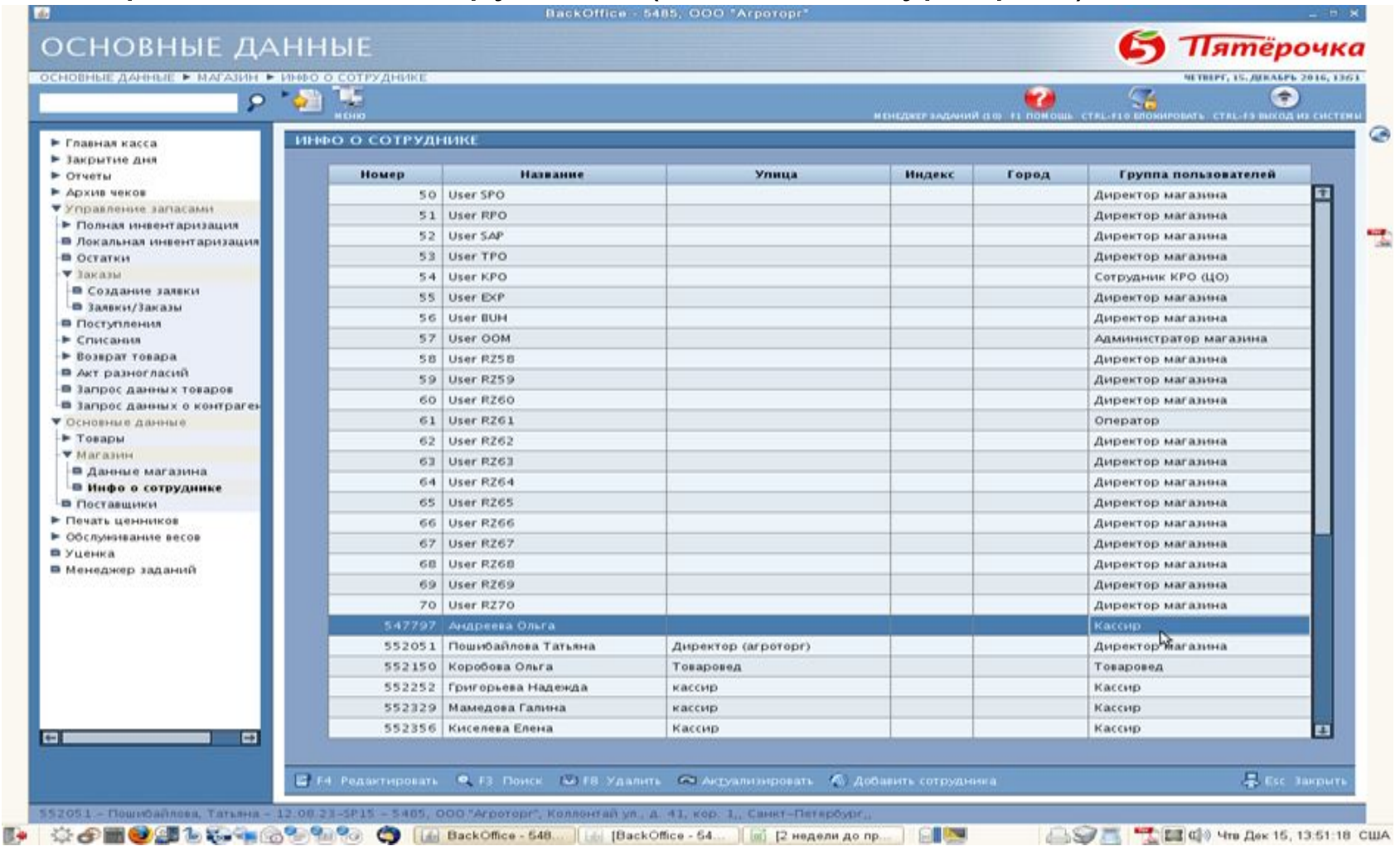

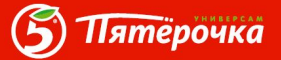

• Двойным нажатием правой кнопки мыши открывается таблица с информацией о сотруднике. Выбираем закладку «Права доступа»:

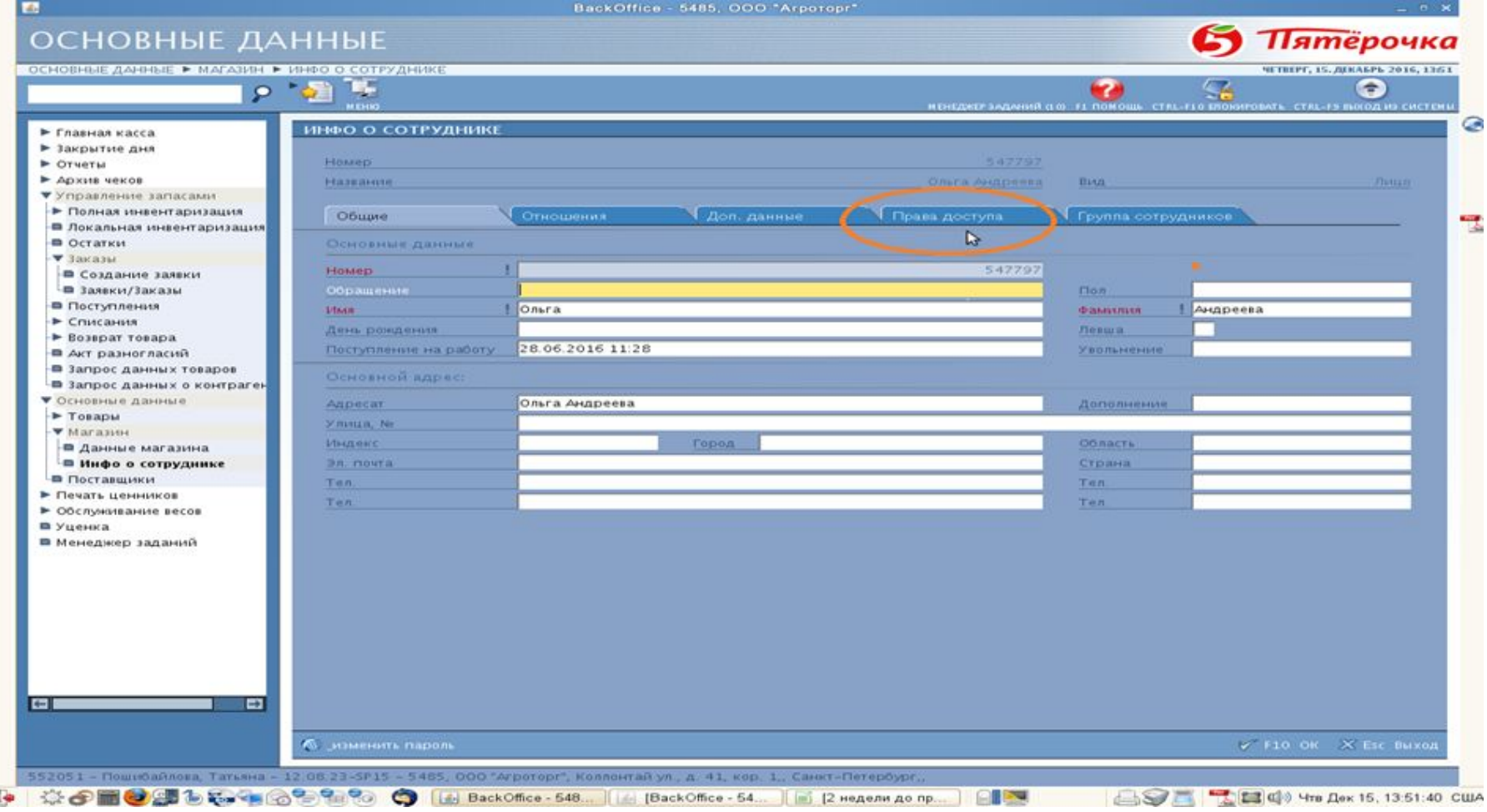

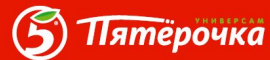

• Откроется таблица, в которой указаны статусы В колонке «Выбор», путем проставления галочки изменяется статус, а следовательно сотрудник приобретает возможности в соответствии с установленным статусом.

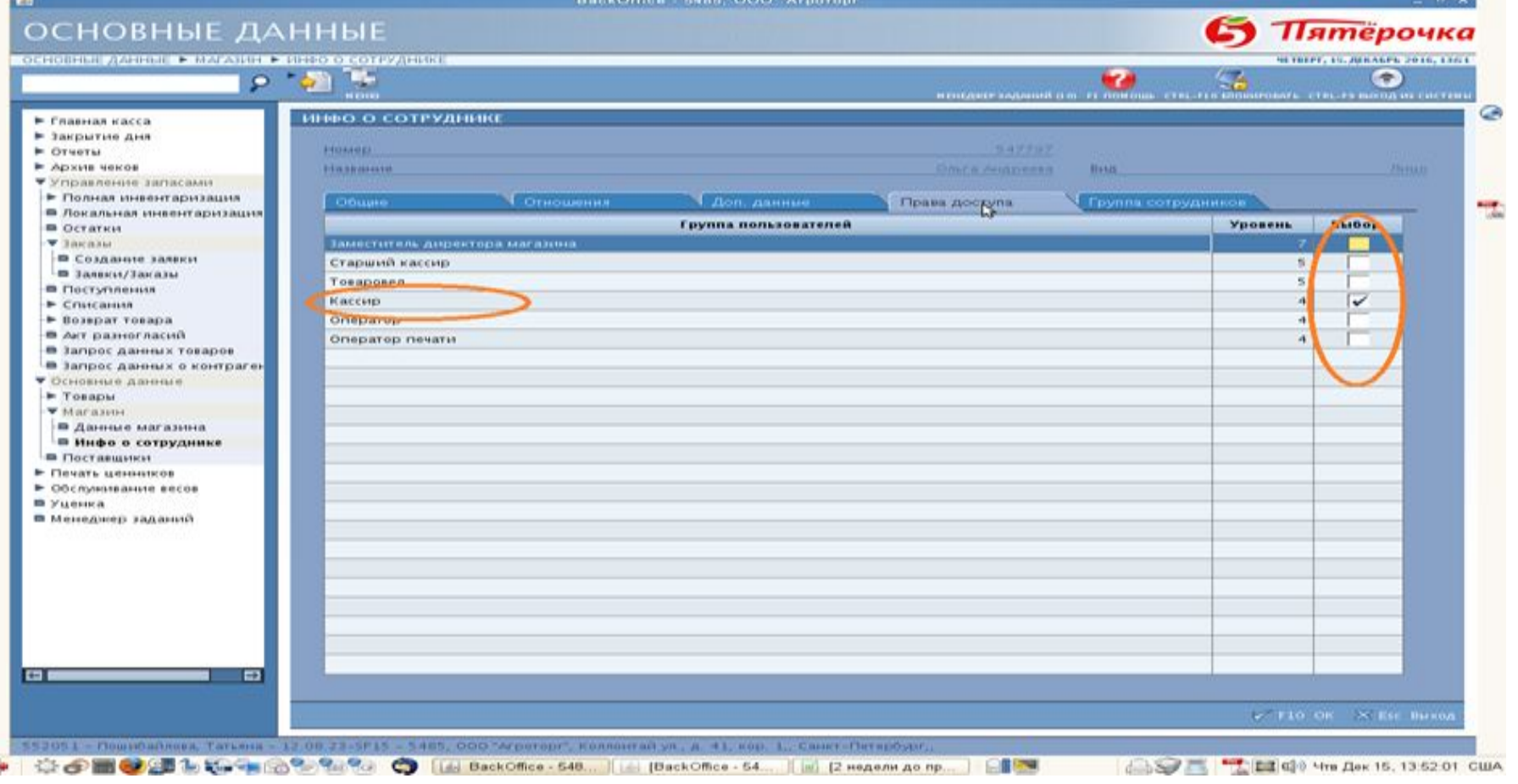

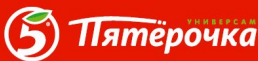

• Легким движением мышки наш кассир становится ЗДМ, а так как ЗДМ это административная должность кассир автоматически преобретает возможность проведения административных функций на РКУ(АНН, КОР, Возвраты, Отчеты) без использования ключа.

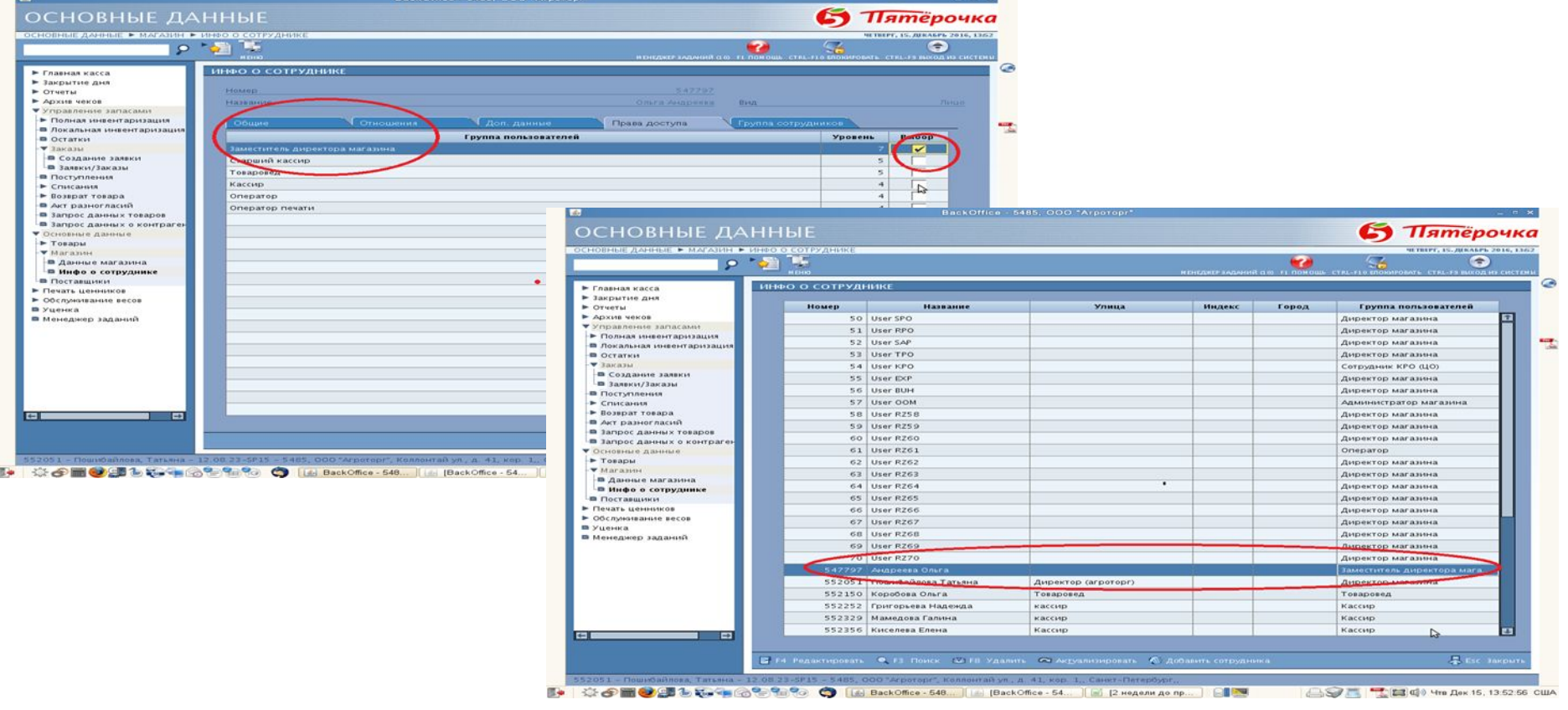

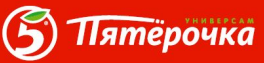

### U U U U I **START START**

#### **Отчет по кассе**

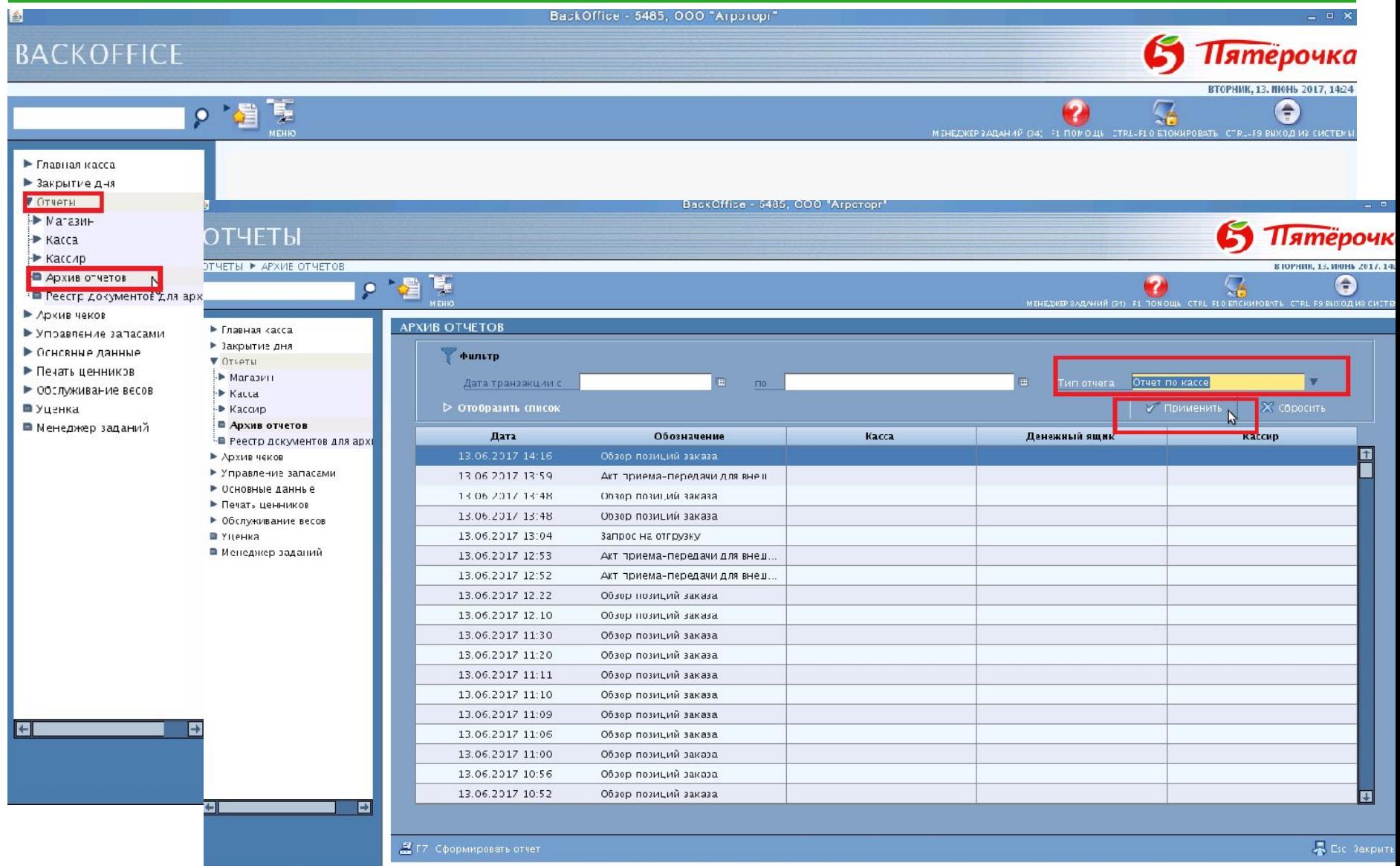

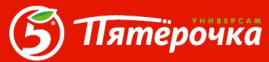

#### **Отчет по кассе**

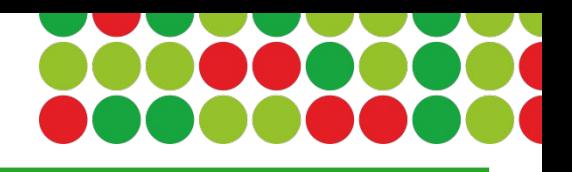

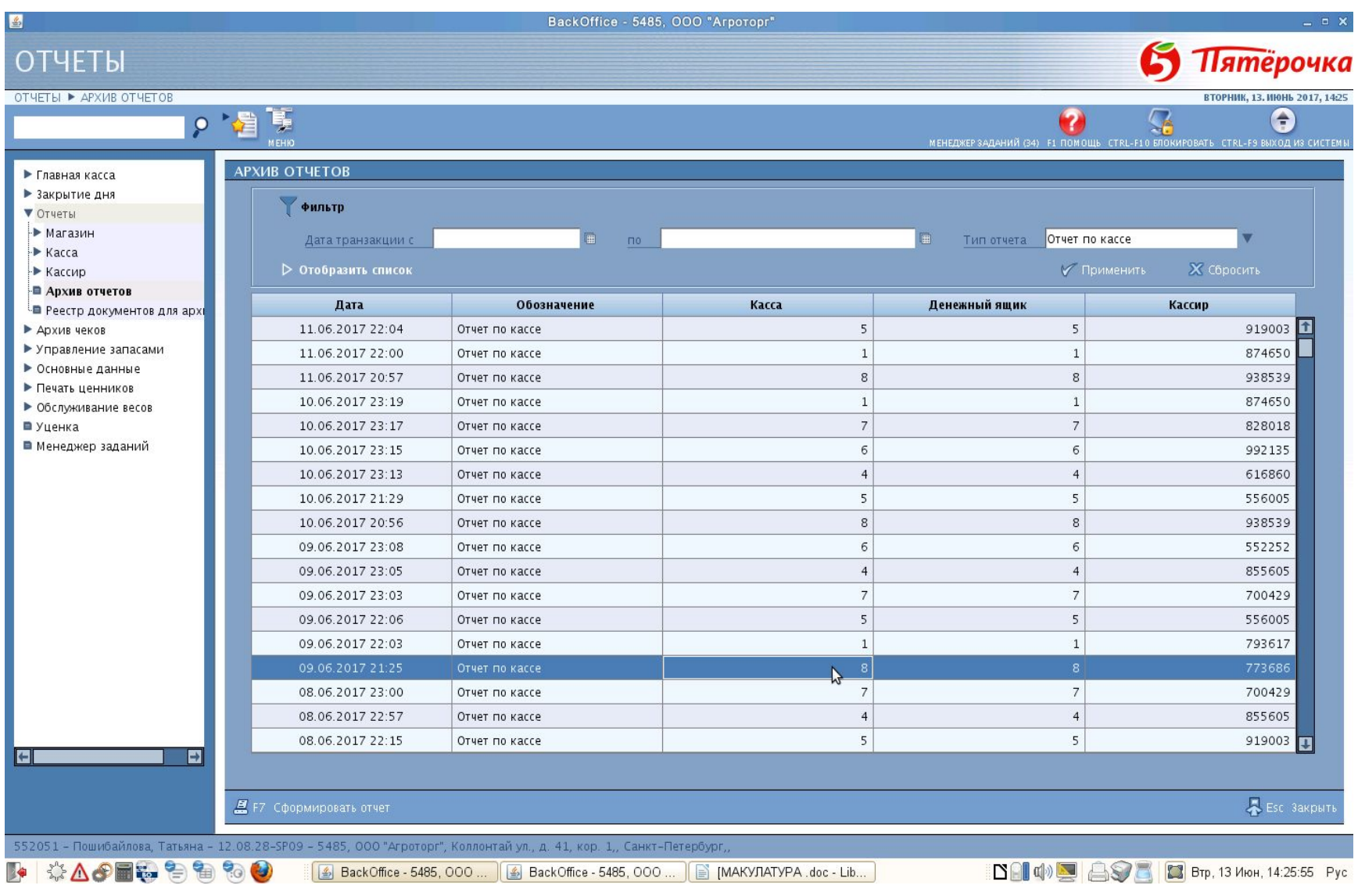

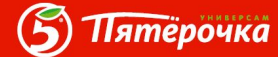

#### **Отчет по кассе**

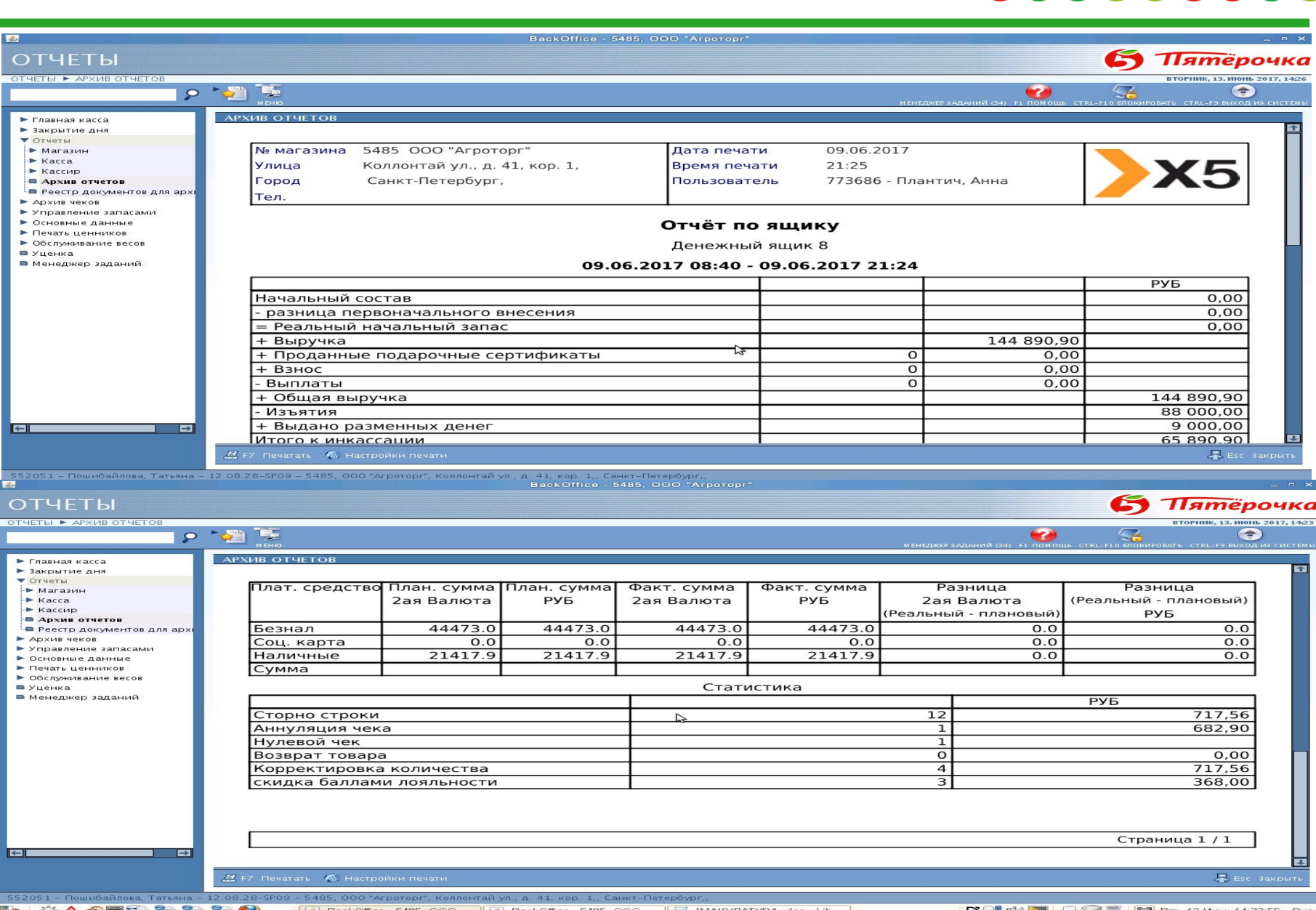

**Del 4 ESS B** Brp. 13 Июн. 14:23:55 Рус.

Пятерочка

#### **Алгоритм проверки Возвратов(через РКУ)**

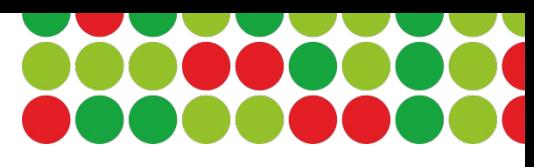

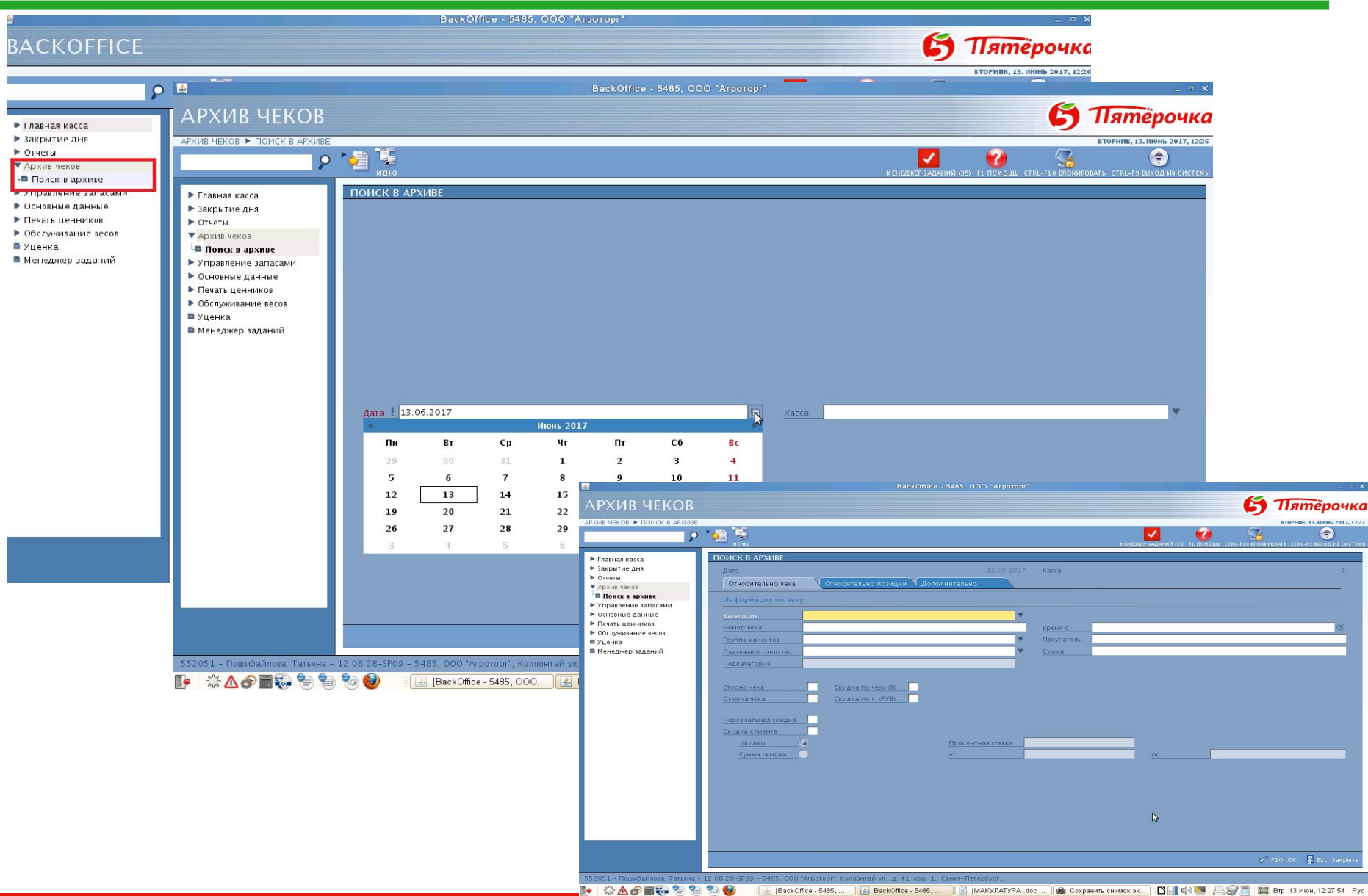

5 **Пятёрочка** 

# **Алгоритм проверки Возвратов(через РКУ)**

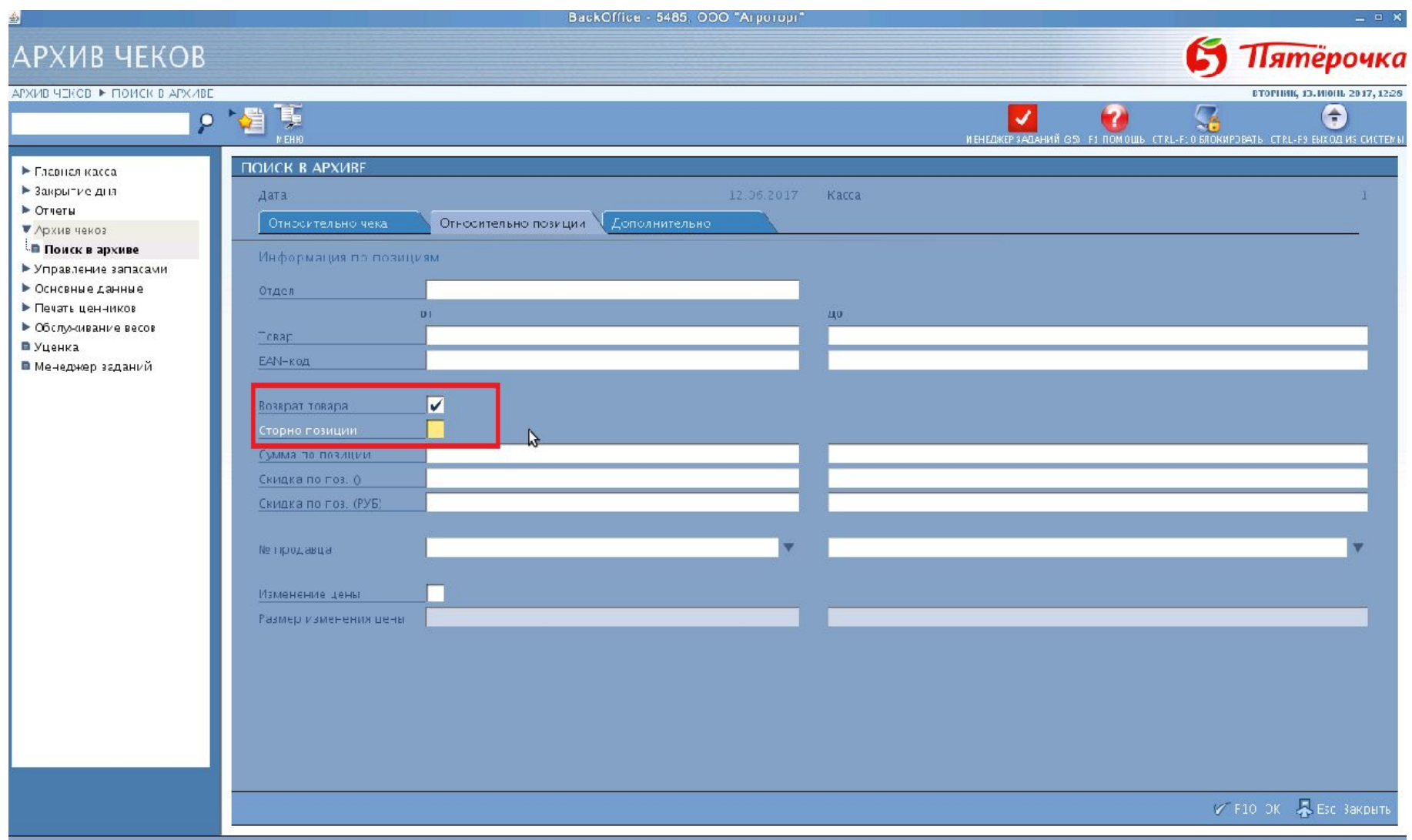

**Пятёрочка**  $\bm{\mathfrak{S}}$ 

# **Алгоритм проверки Возвратов(через РКУ)**

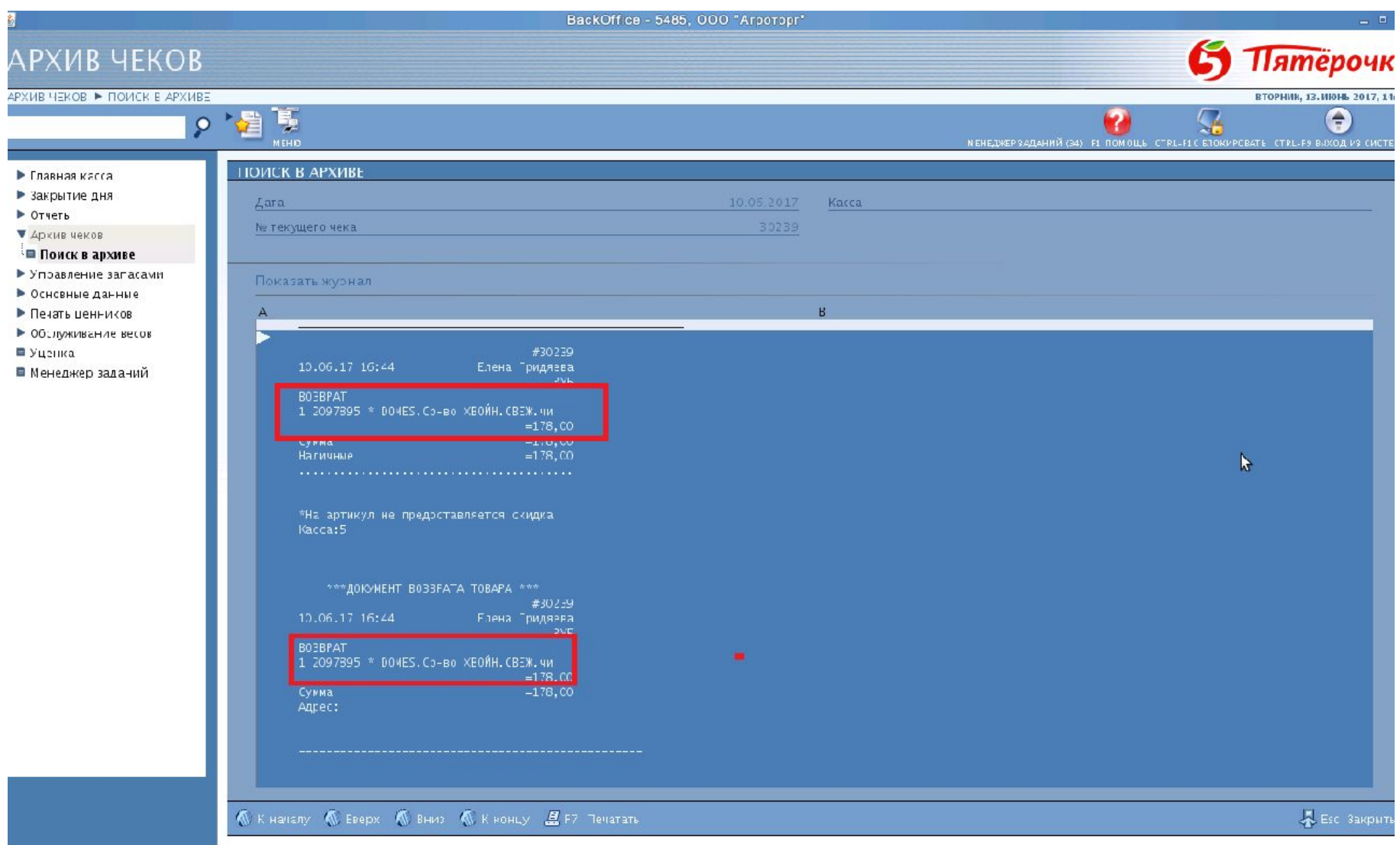

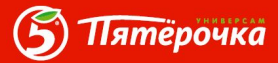

#### **Алгоритм проверки Отмены позиций**

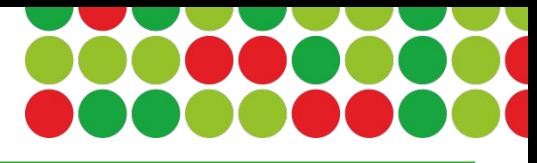

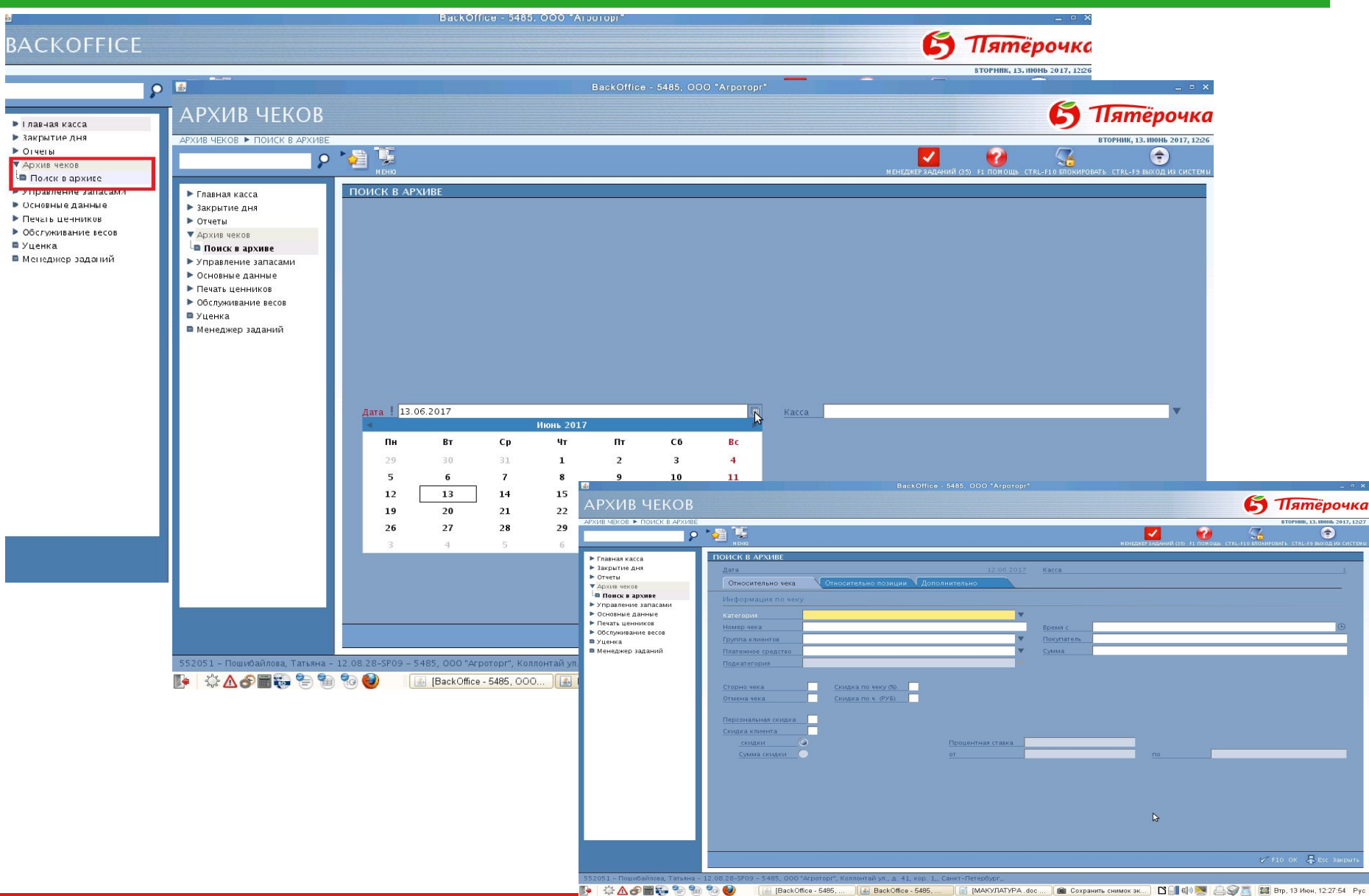

5 **Пятёрочка** 

# **Алгоритм проверки Отмены позиций**

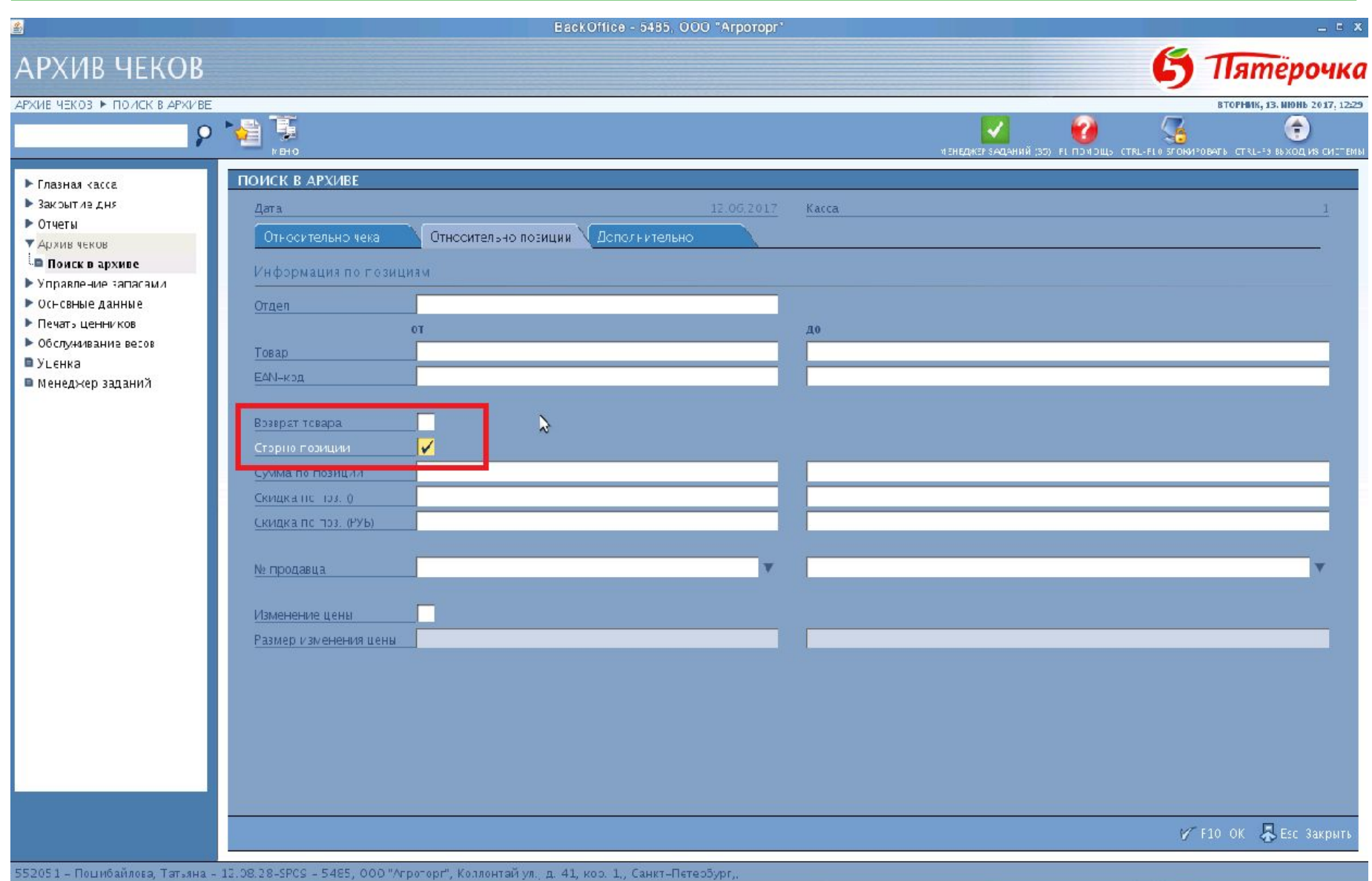

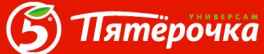

# **Алгоритм проверки Отмены позиций**

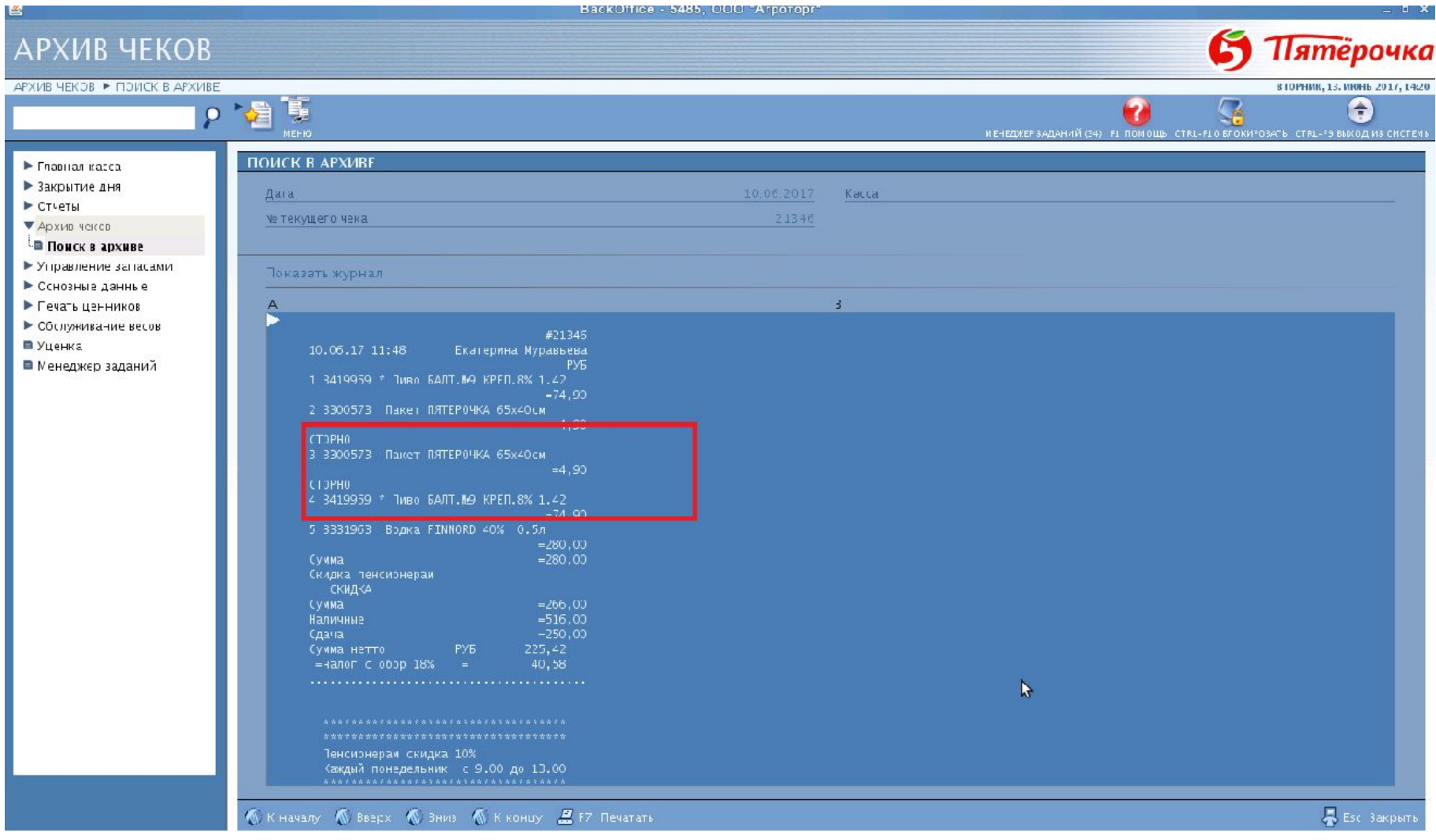

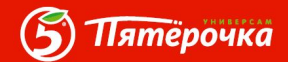

#### **Алгоритм проверки аномальных чеков**

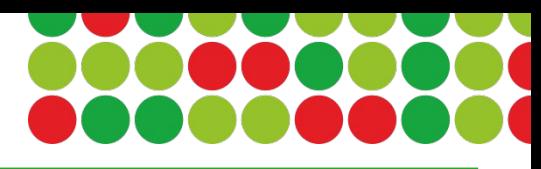

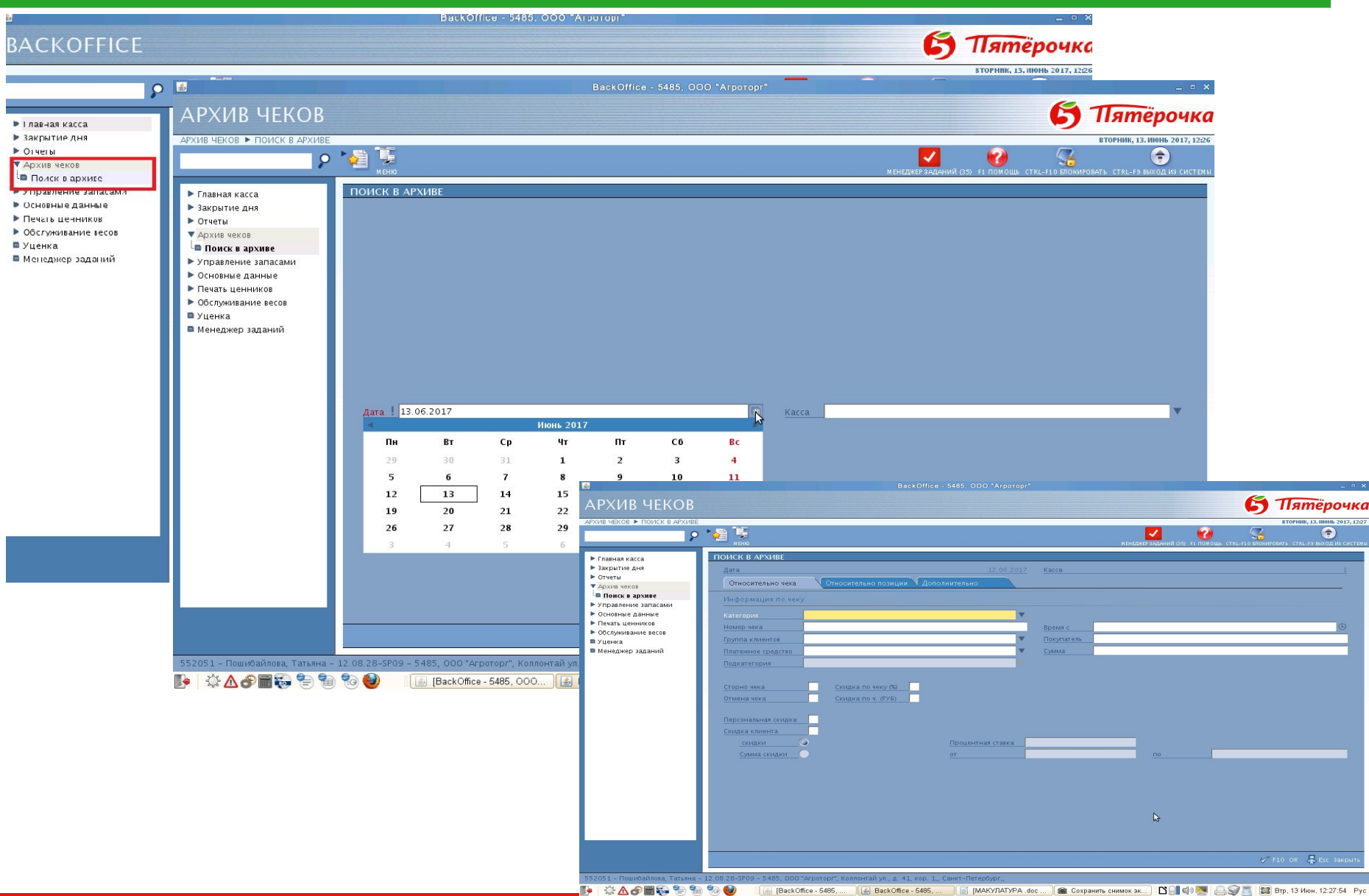

5

**Пятёрочка** 

## **Алгоритм проверки аномальных чеков**

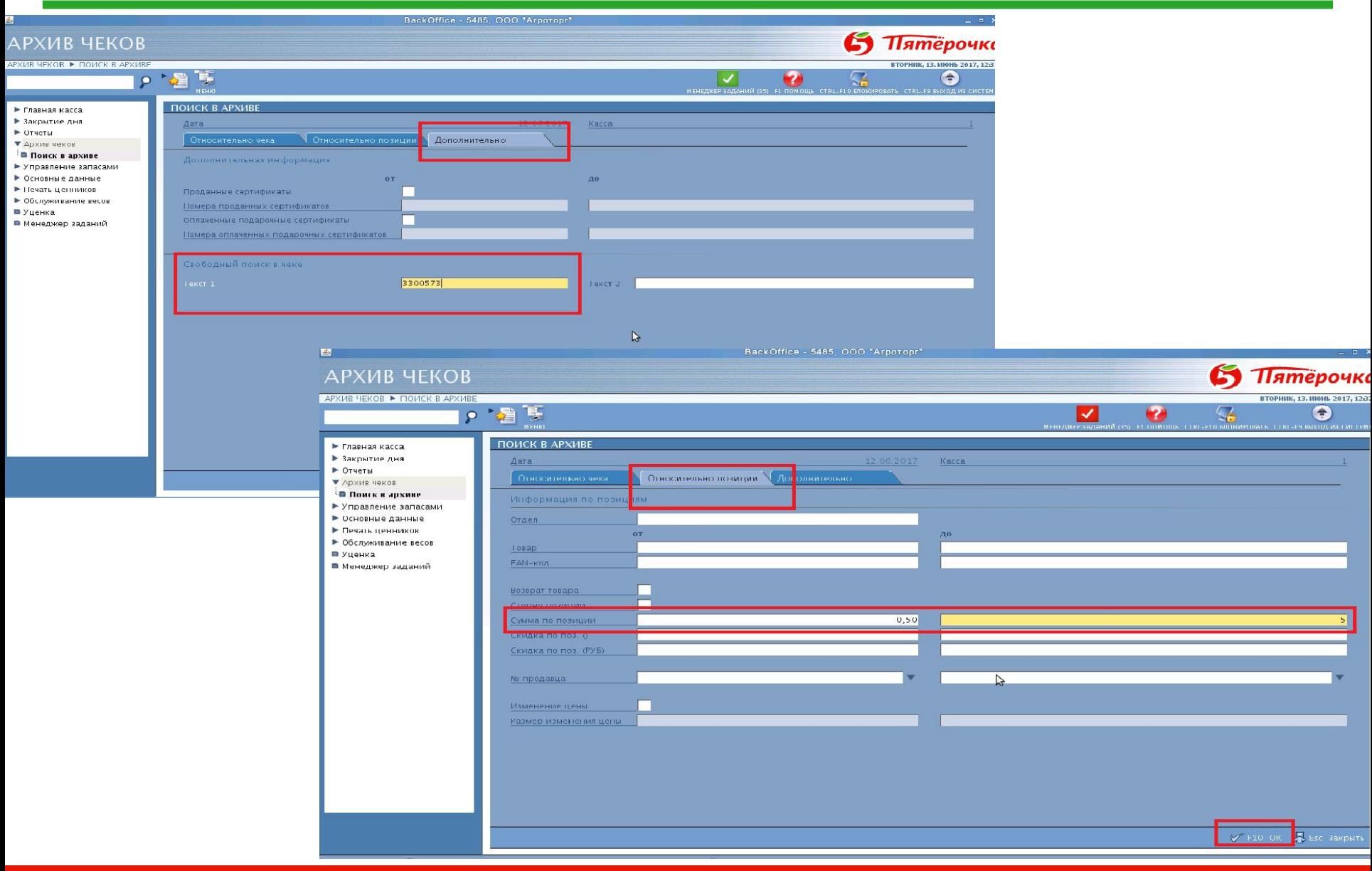

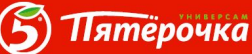

#### **Алгоритм проверки аномальных чеков**

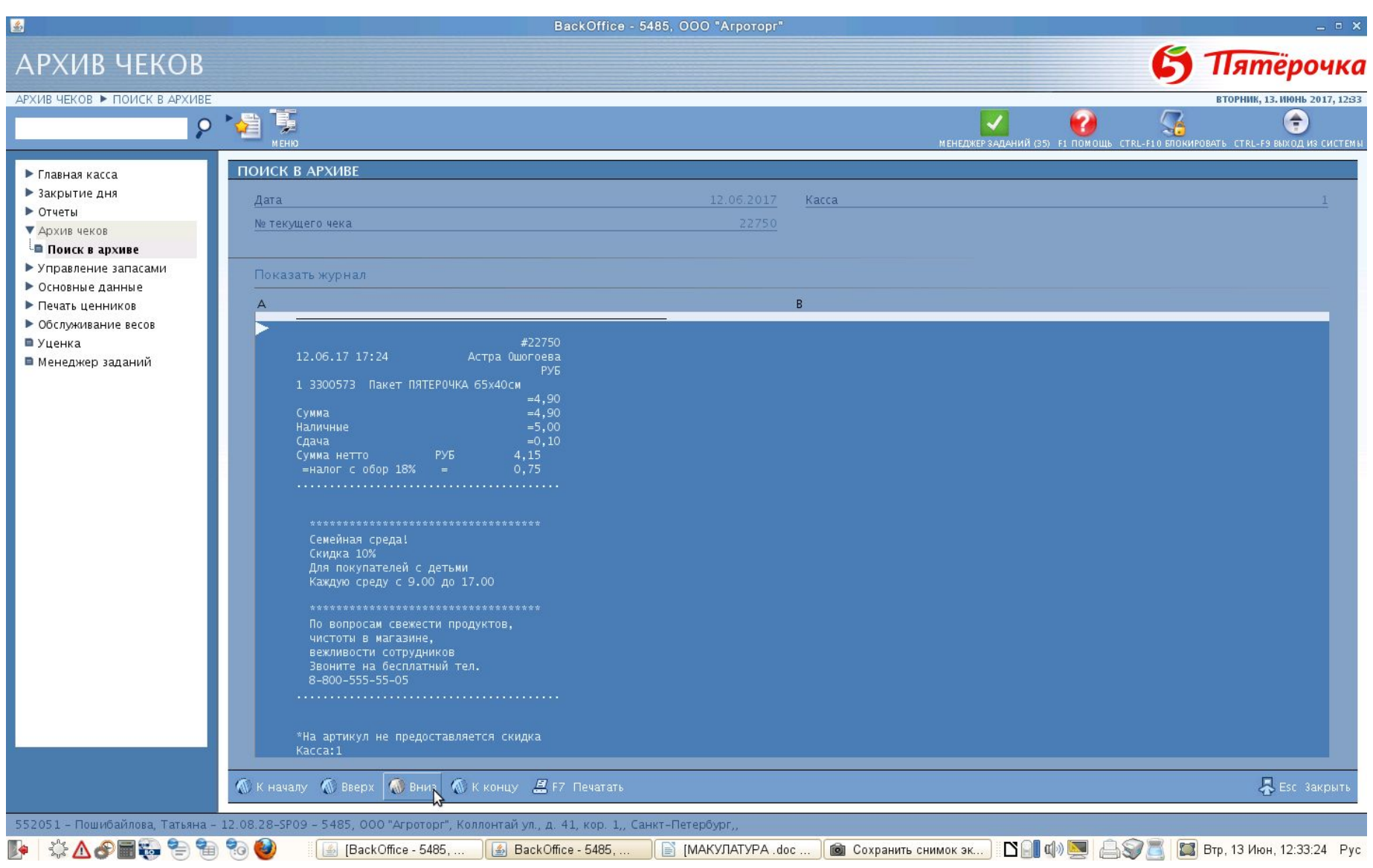

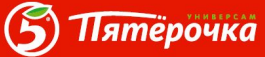

# **Алгоритм проверки несанкционированного**

#### **открытия ДЯ (нулевые чеки)**

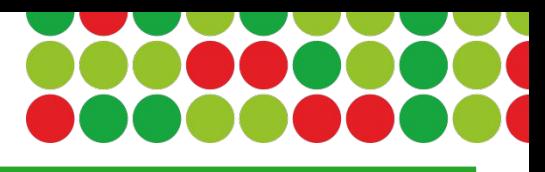

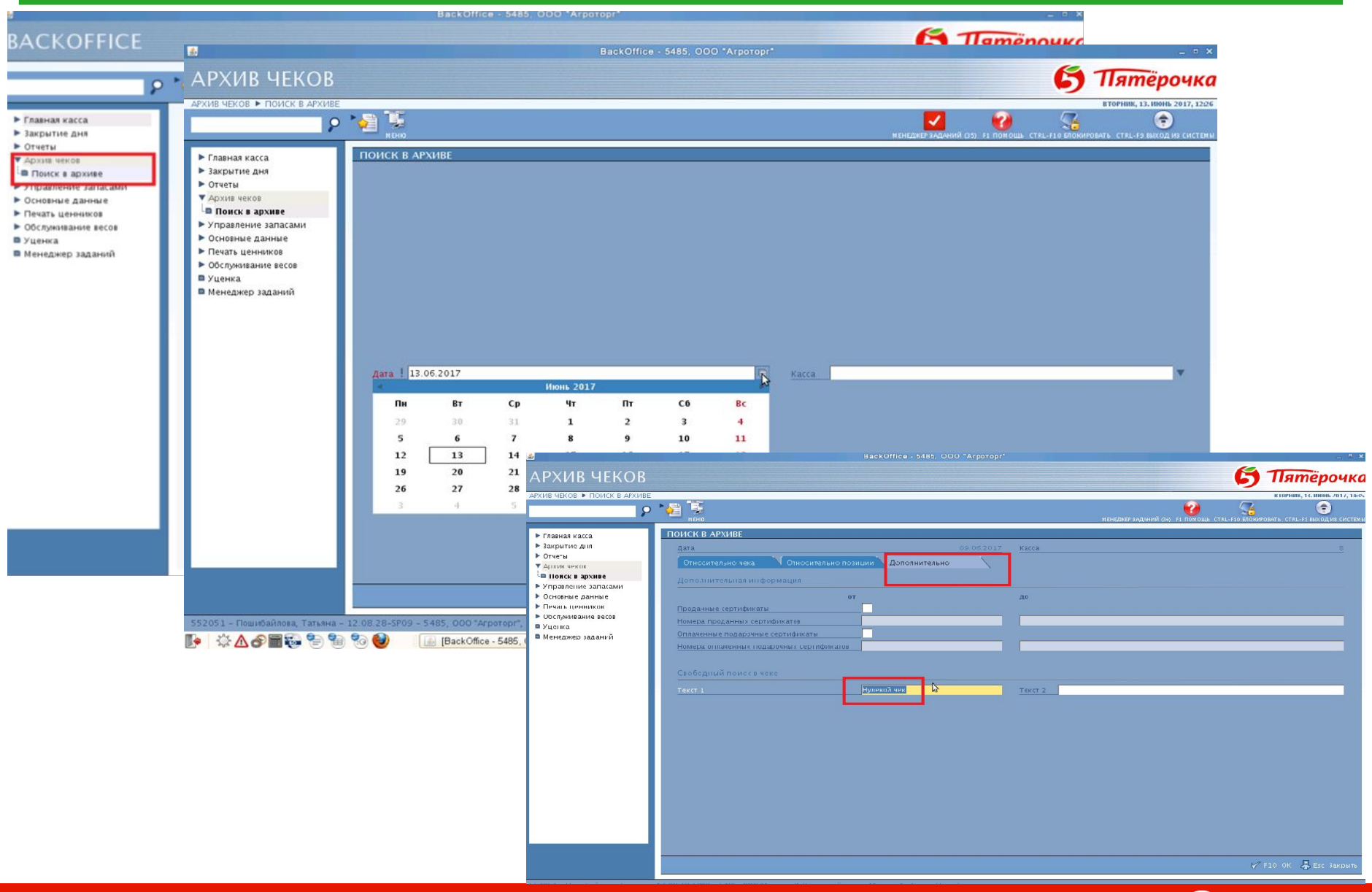

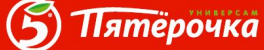

#### **Алгоритм проверки несанкционированного**

#### **открытия ДЯ (нулевые чеки)**

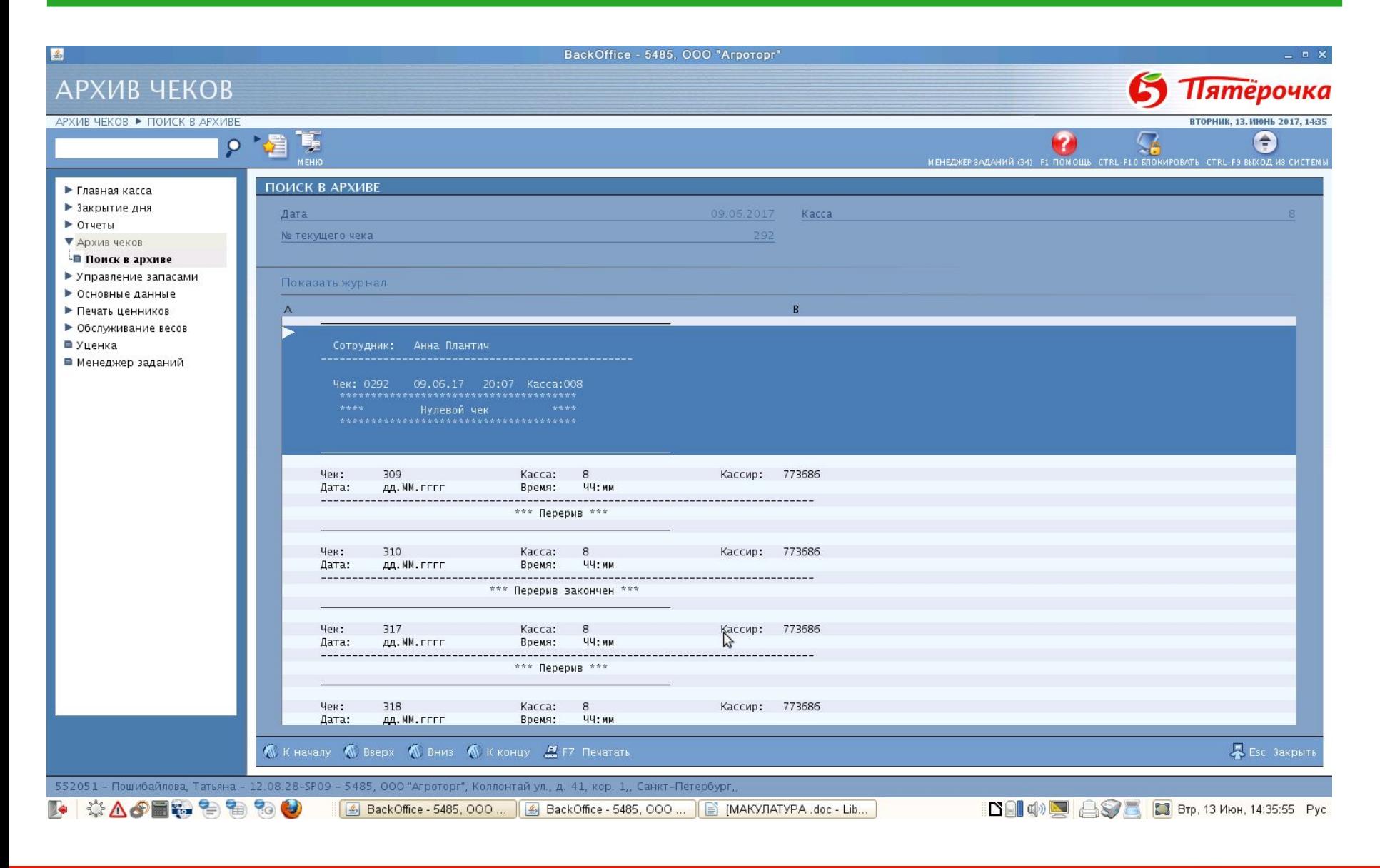

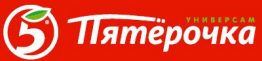

## **Алгоритм отработки отчета по Непродаваемым товарам**

**Отчет по непродаваемым товарам** - отчет содержит все непроданные товары за выбранный период. Данный отчет может ограничиваться следующими критериями:

- товар, товарная группа;
- признак ТОП;
- промоакция;
- дата;
- остаток.

Отчет распечатывается за месяц(2-3 нед). Видим остатки, Последнюю дату поступления и последнюю дату продажи. Отчет позволяет своевременно отслеживать отсутствие продаж по товарам ТОП и установить их причины:

 **- товар есть на остатке**: проверьте наличие товара на полке и подсобных помещениях; проверьте наличие ценника;

 **- товара нет на остатке:** в случае отсутствия физического остатка проведите локальную инвентаризацию для его актуализацию

#### **«Отчеты – Магазин – Отчет по непродаваемым товарам»**

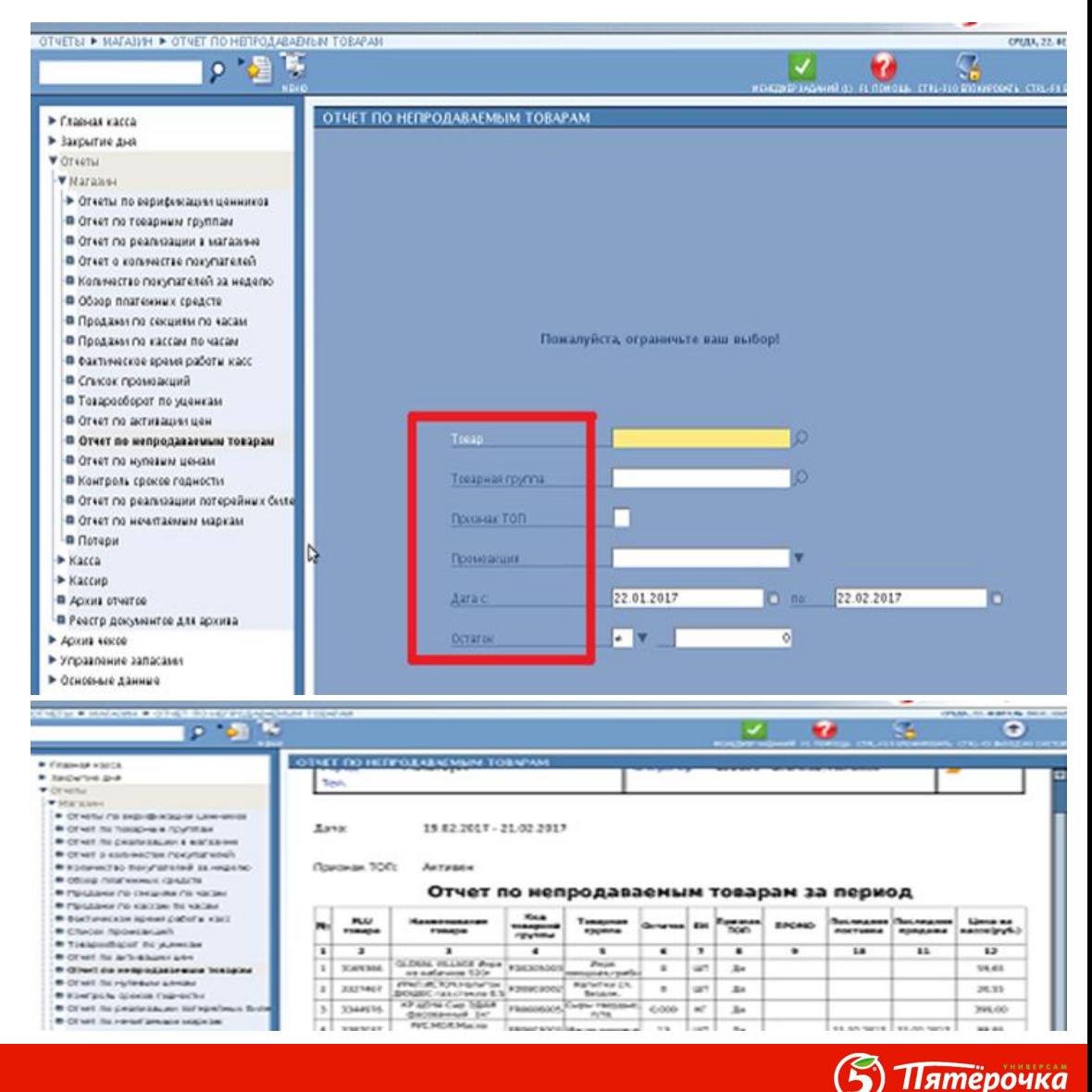

32

#### **Алгоритм проверки Отрицательных остатков**

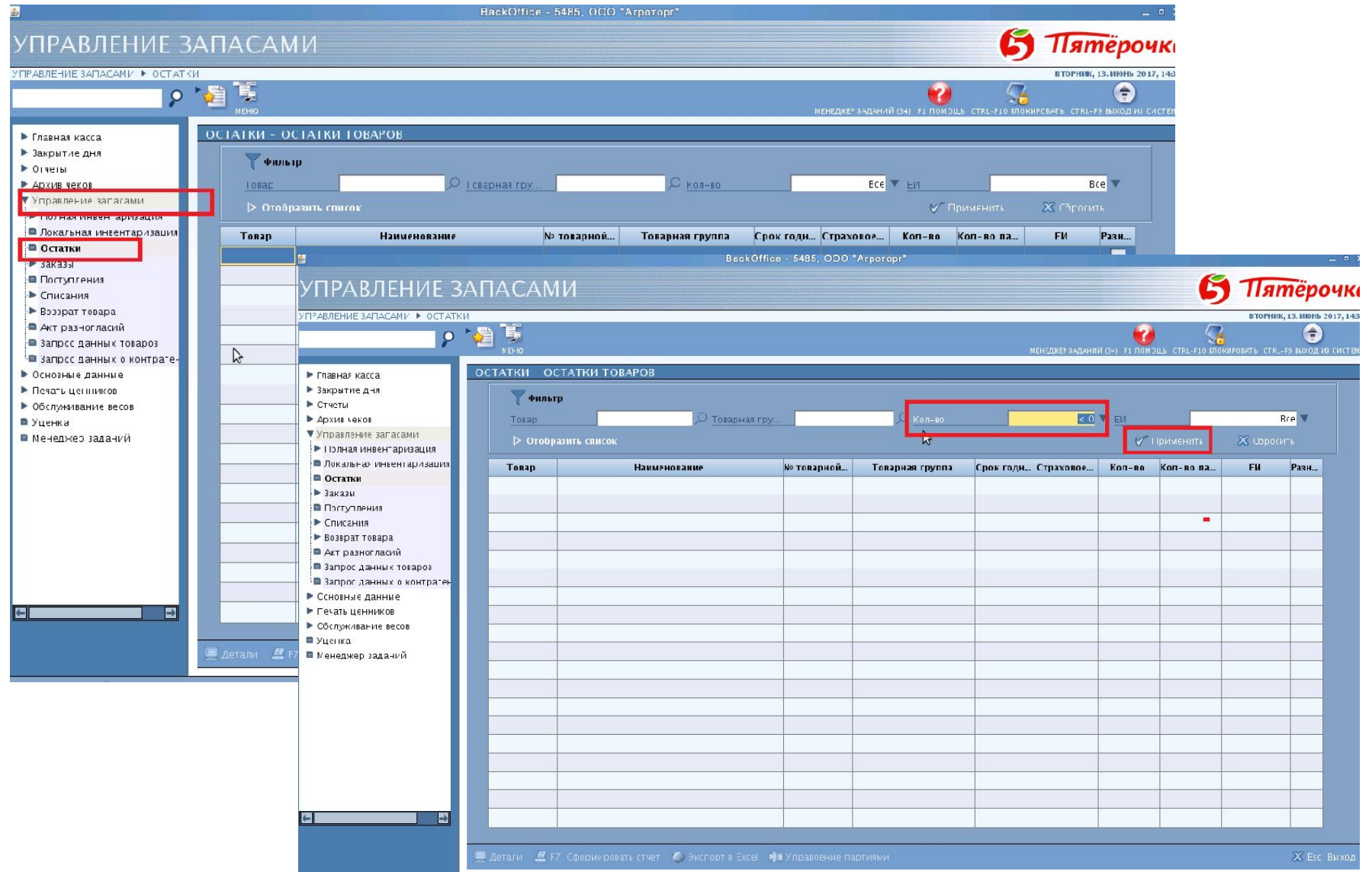

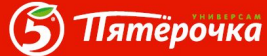

# **Алгоритм проверки Отрицательных остатков**

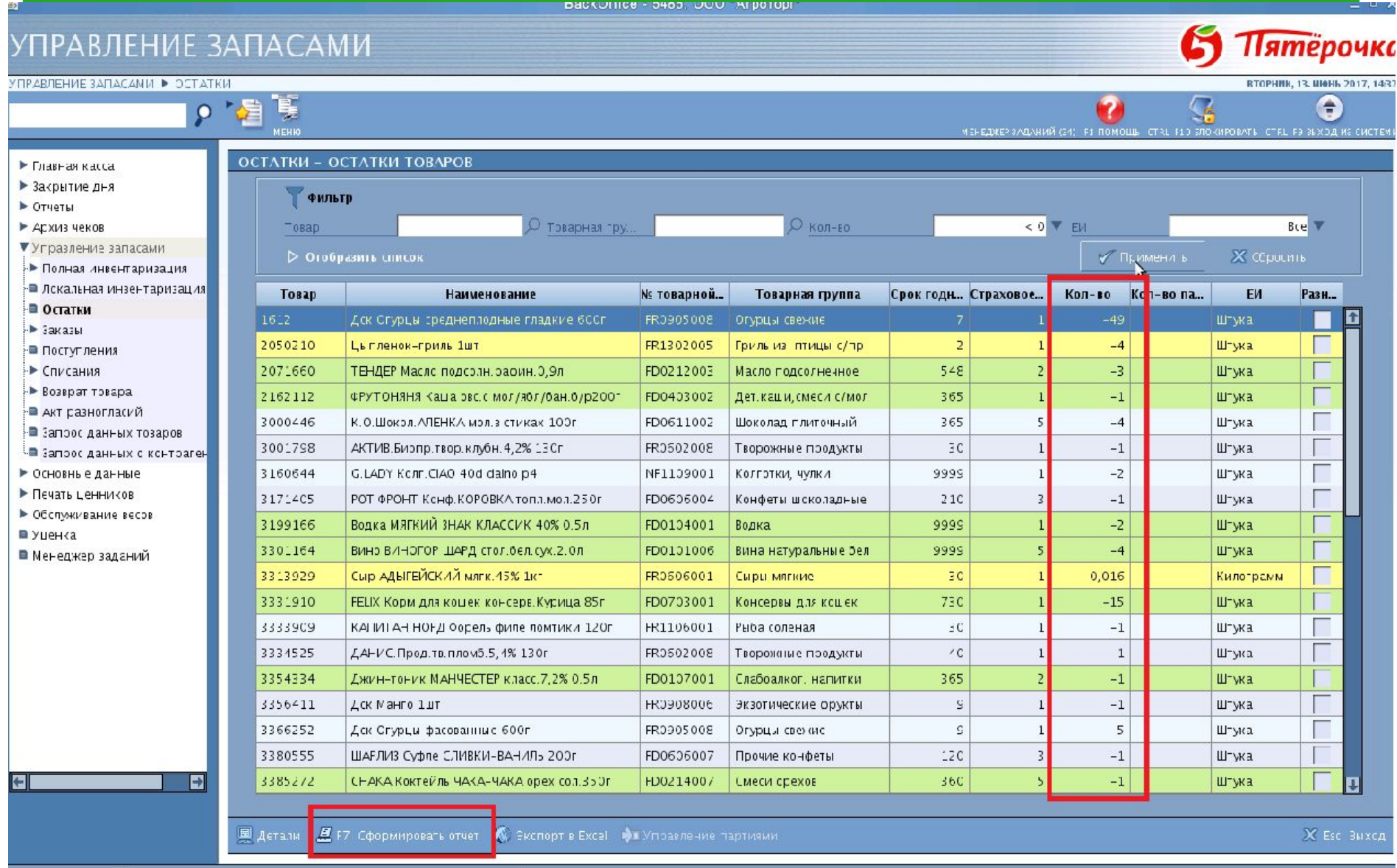

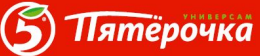

# **Алгоритм проверки Отрицательных остатков**

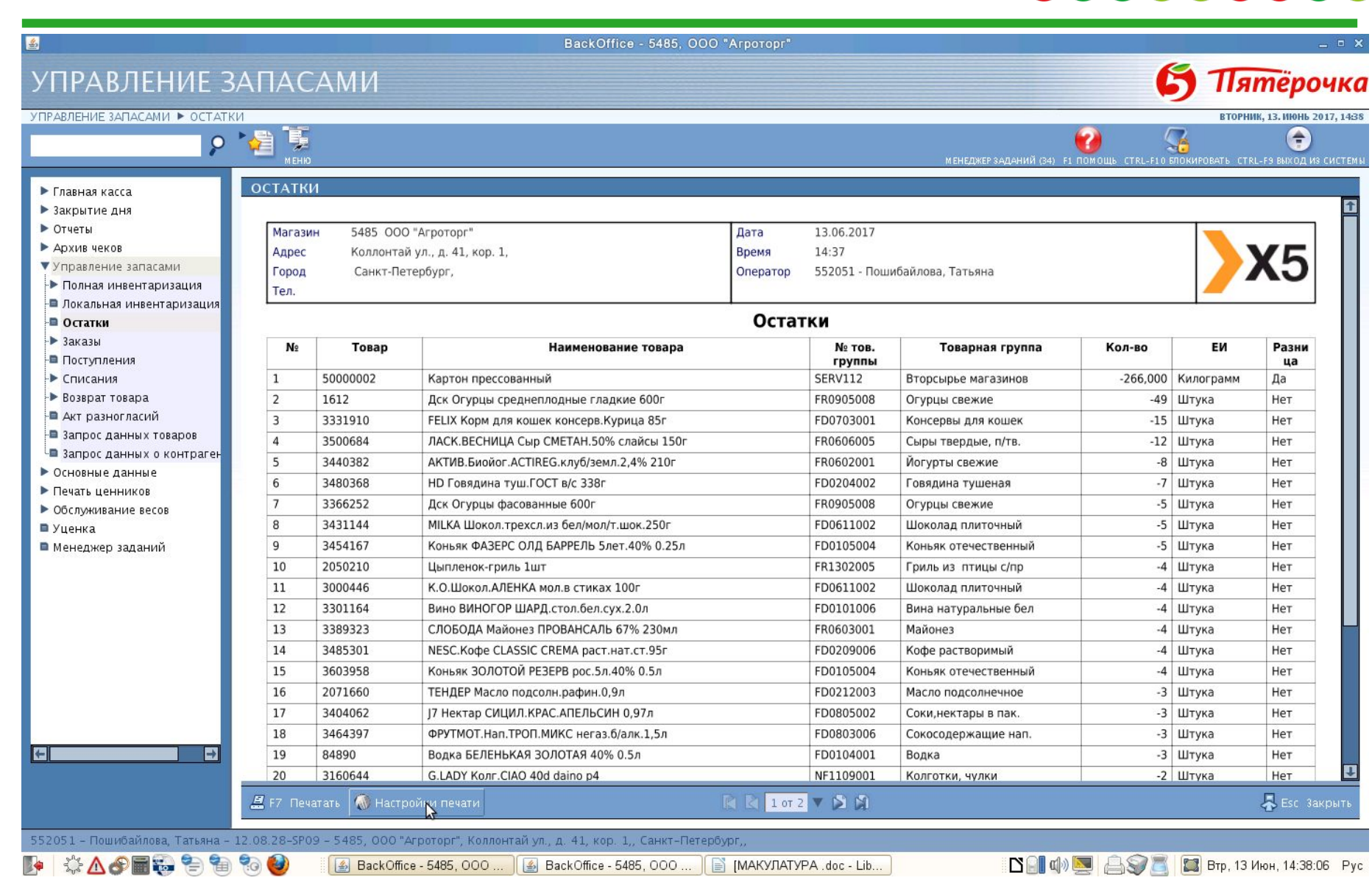

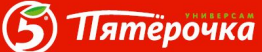

# **Алгоритм проверки проведения Markdown(уценки)**

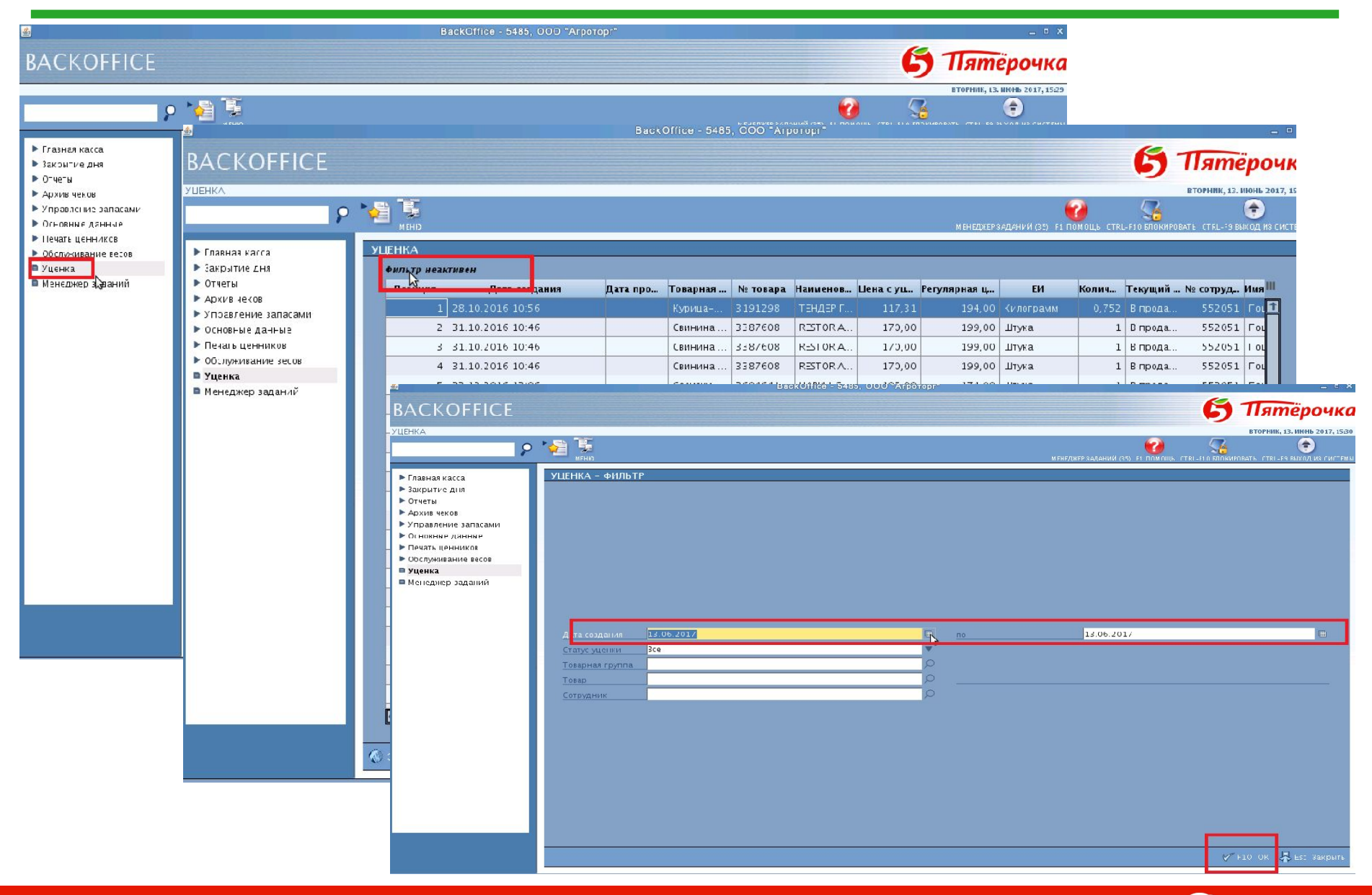

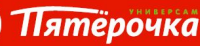

Б

# **Алгоритм проверки проведения Markdown(уценки)**

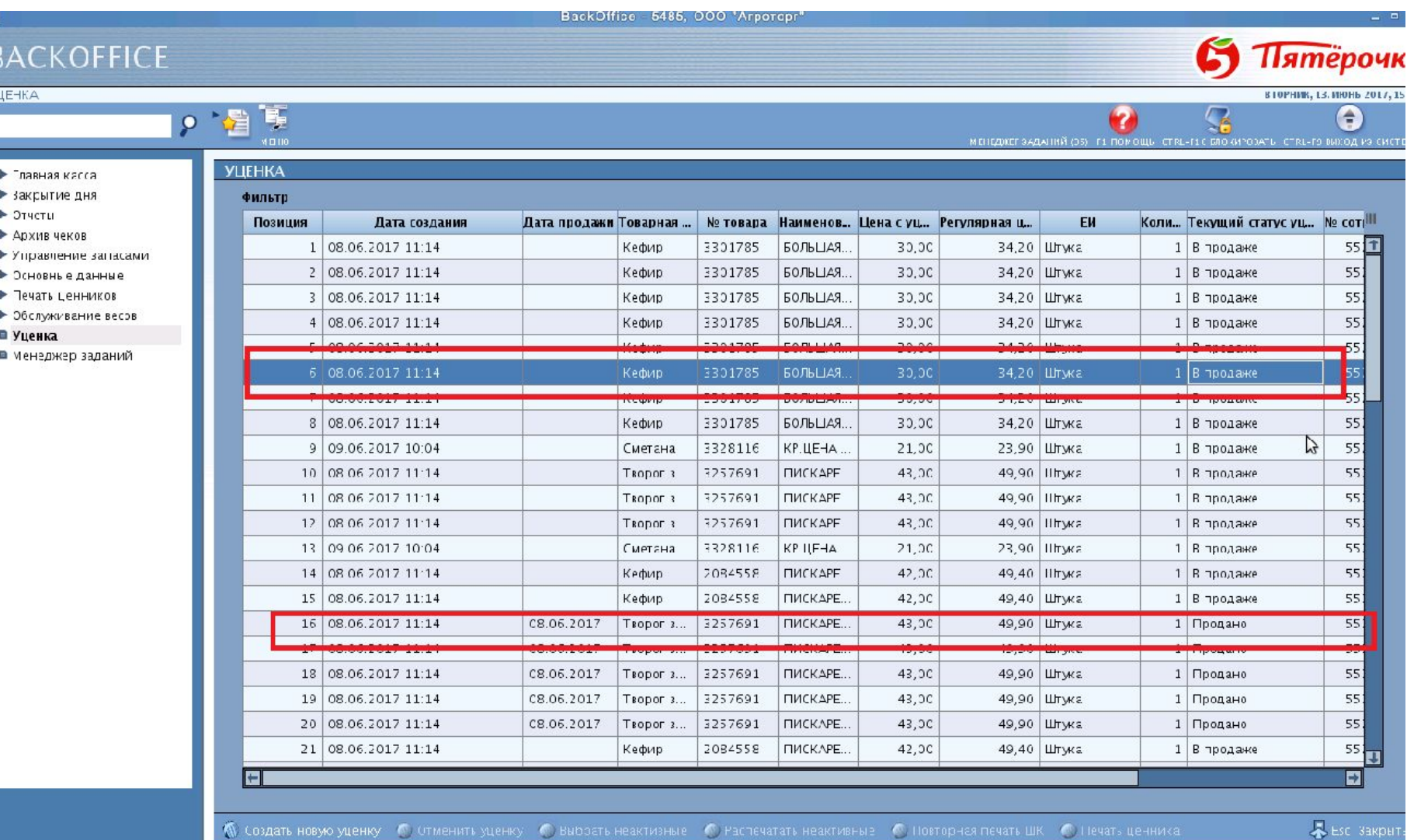

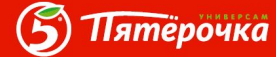

#### **Отчет по списаниям в брак**

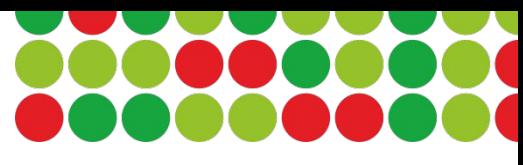

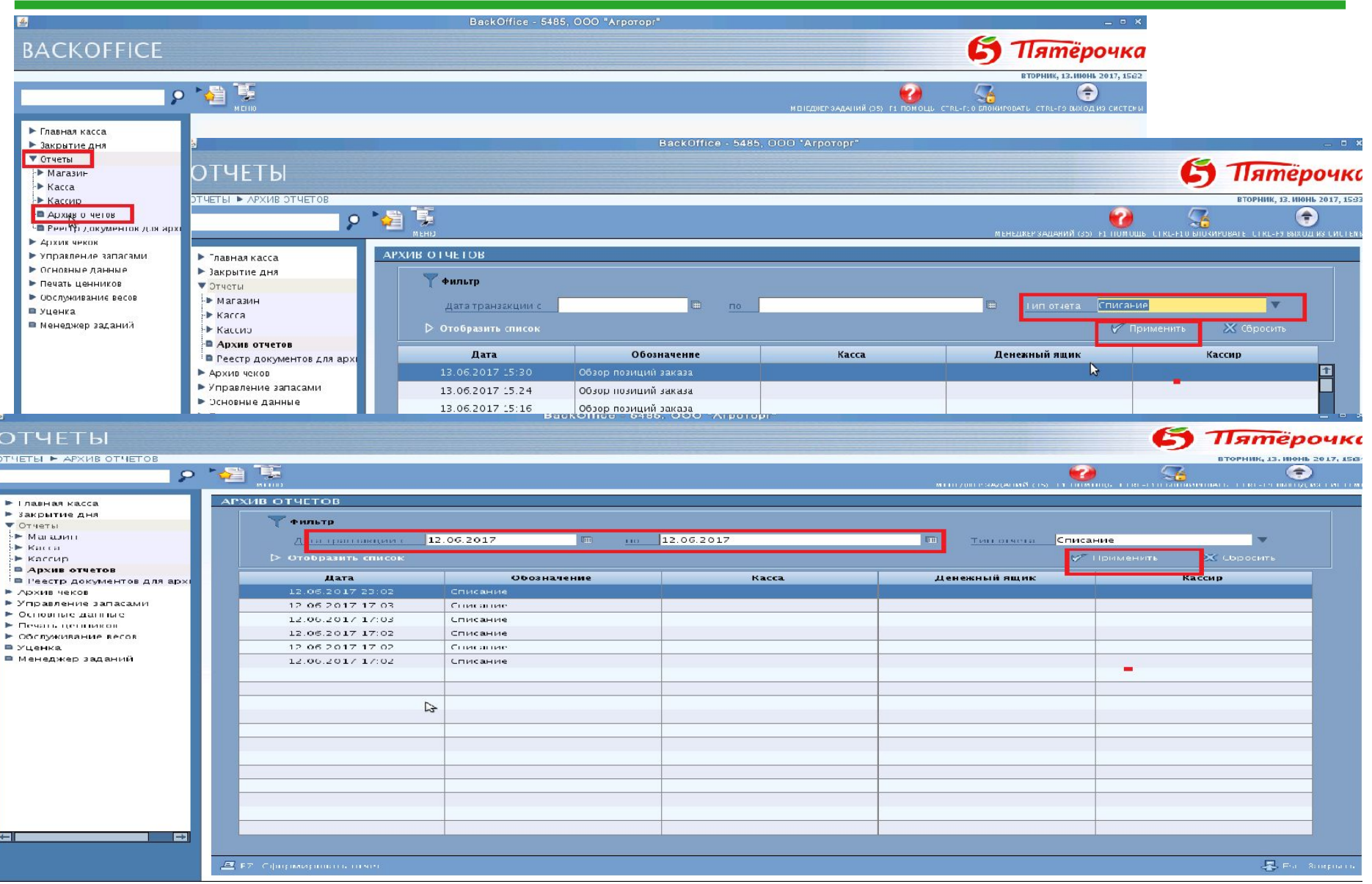

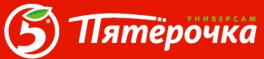

#### **Отчет по списаниям в брак**

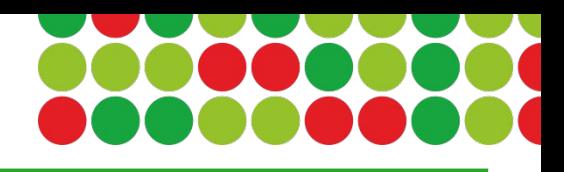

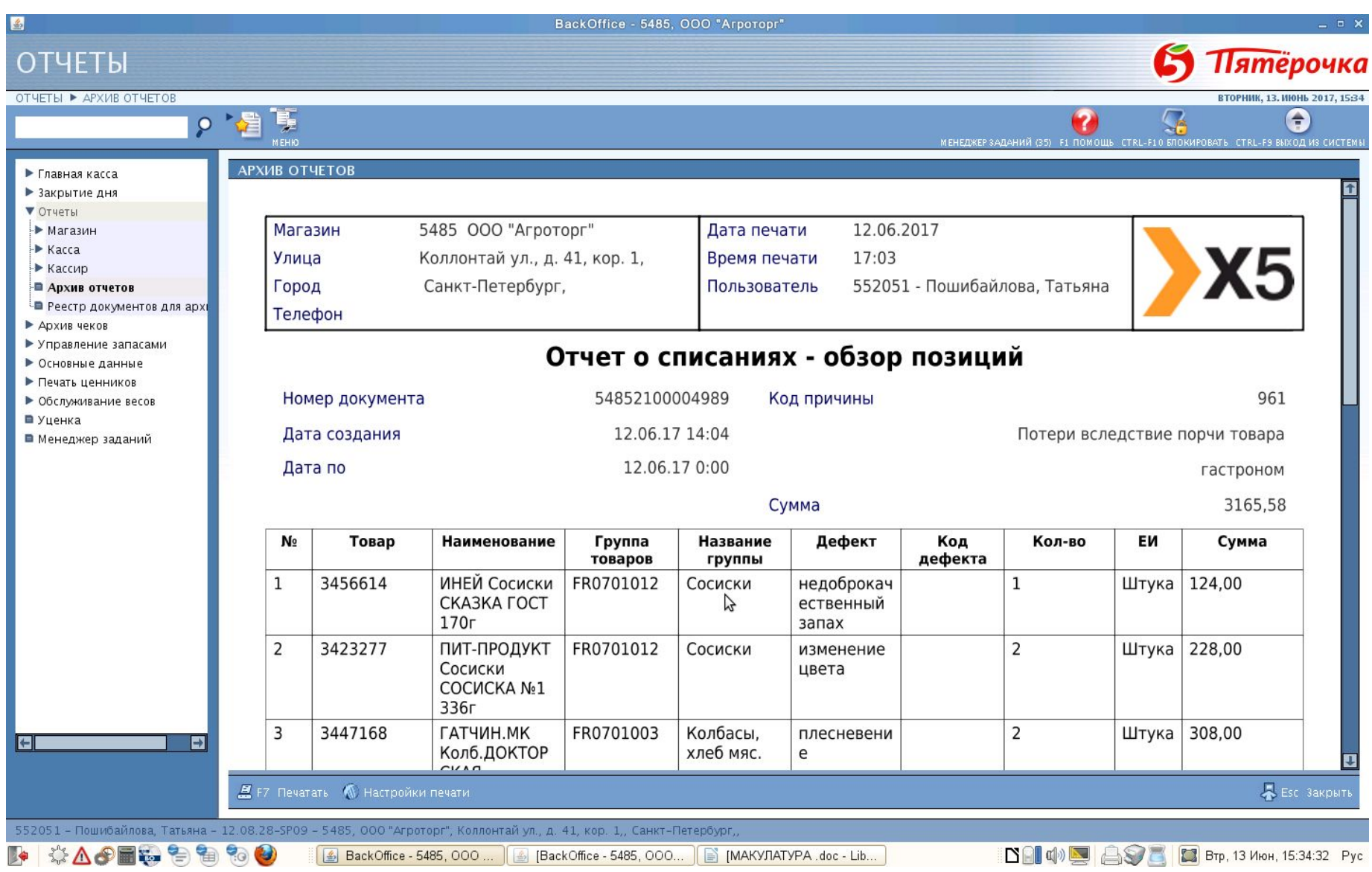

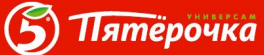

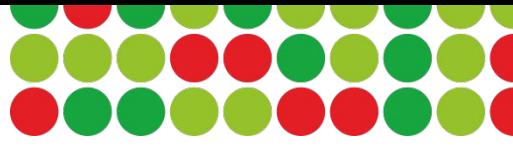

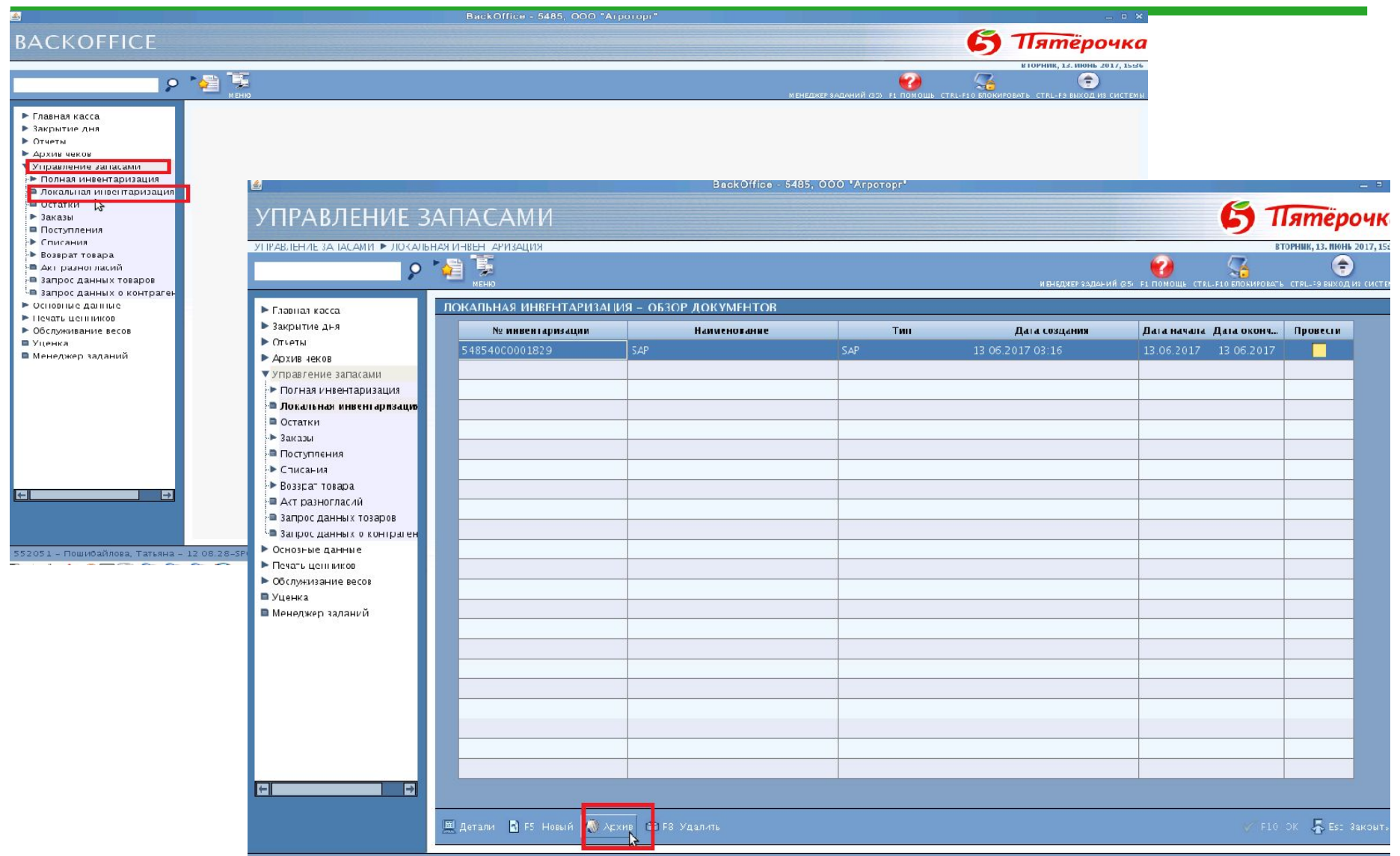

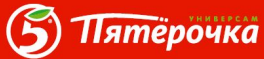

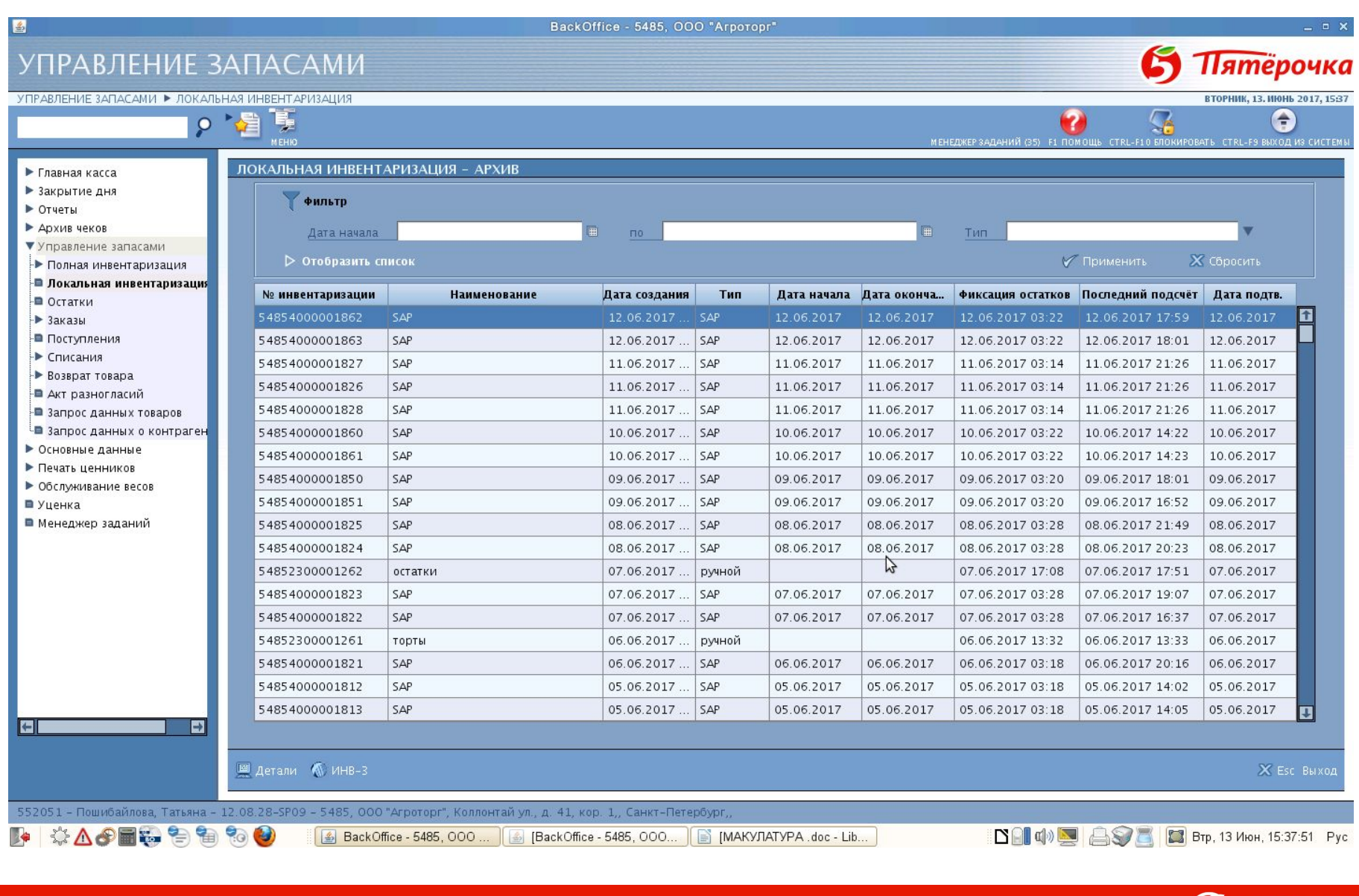

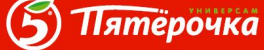

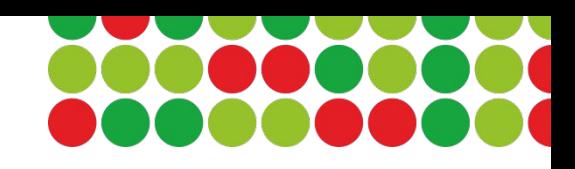

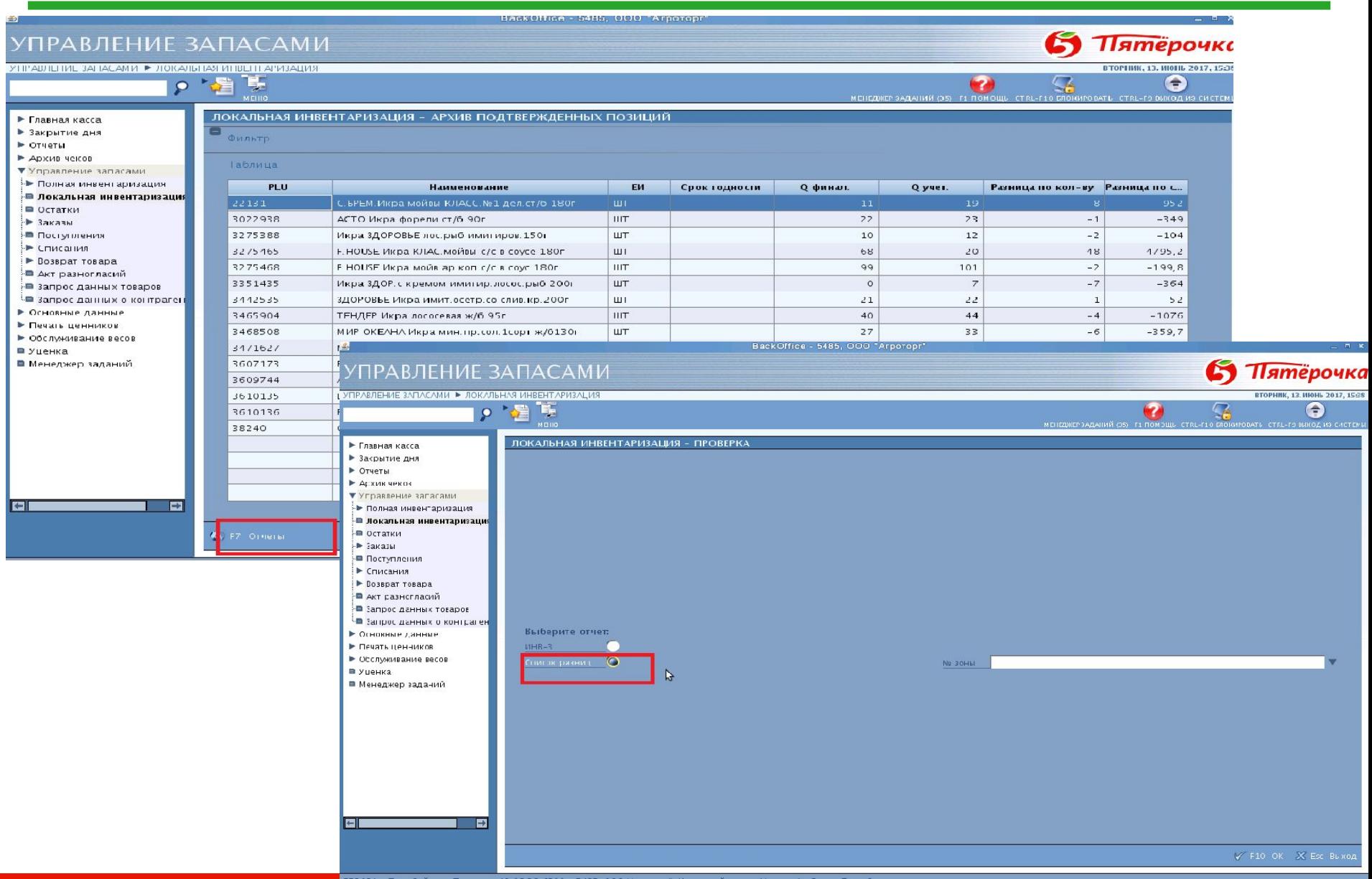

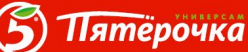

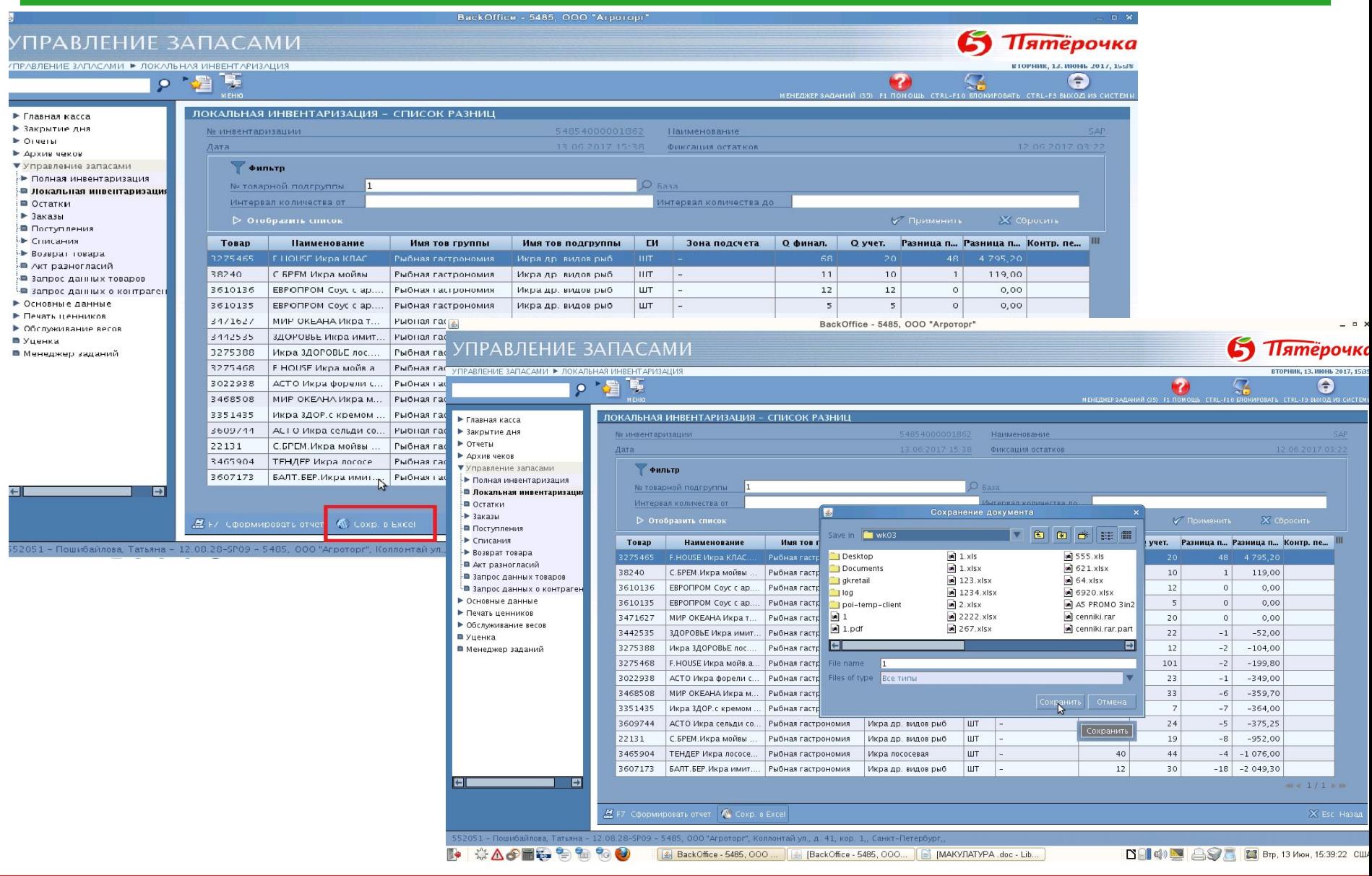

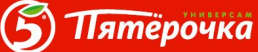

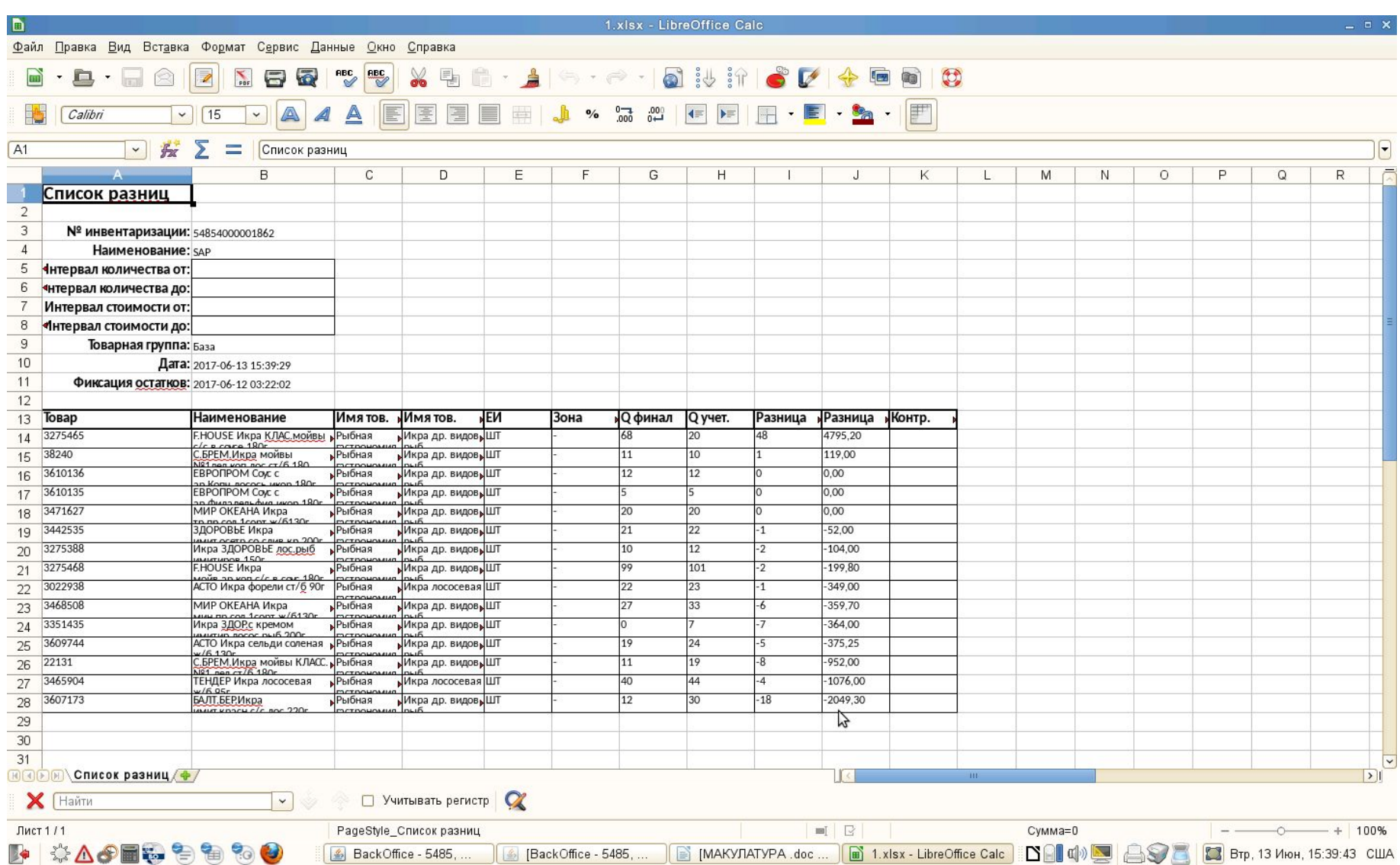

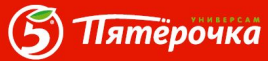

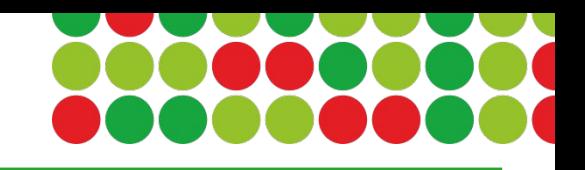

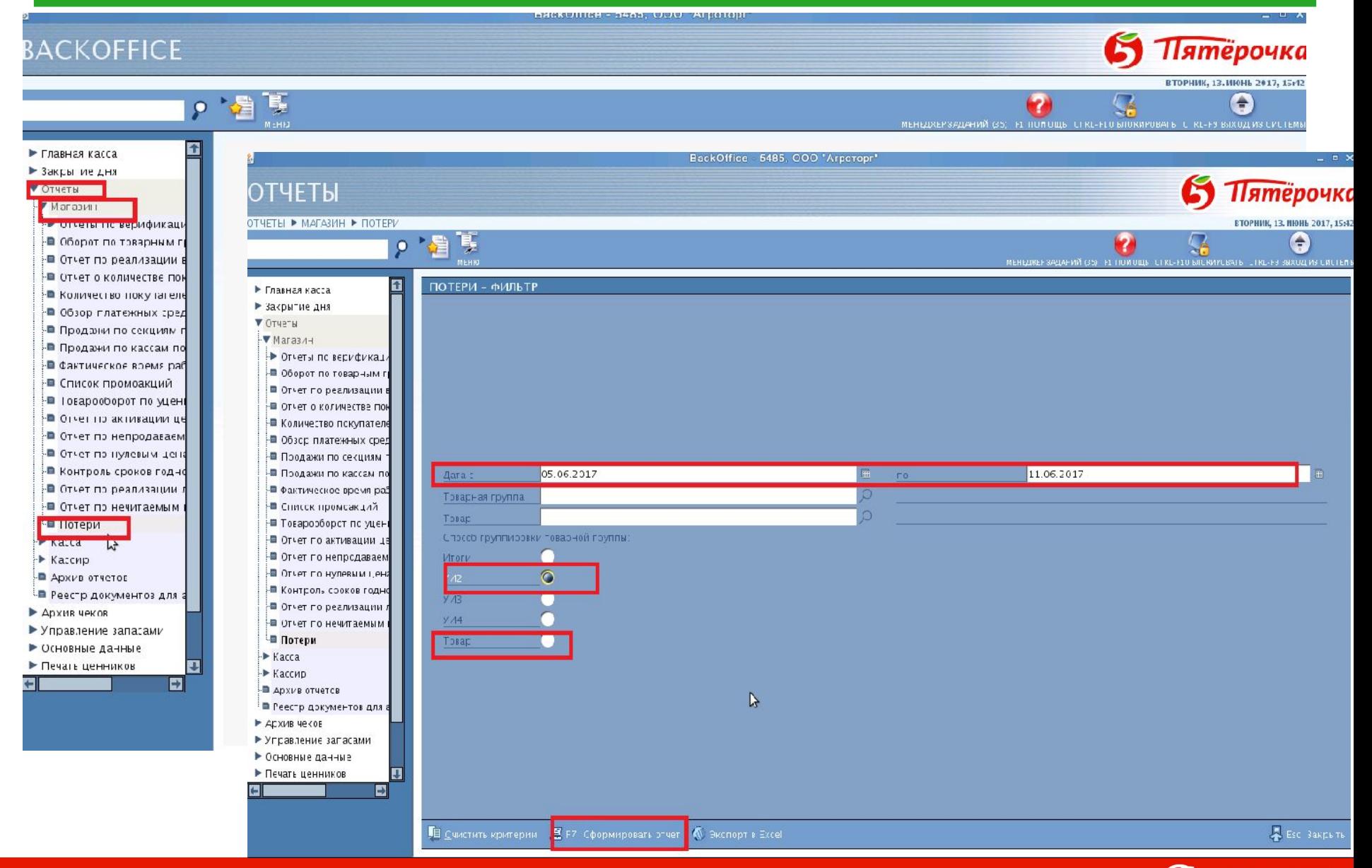

6

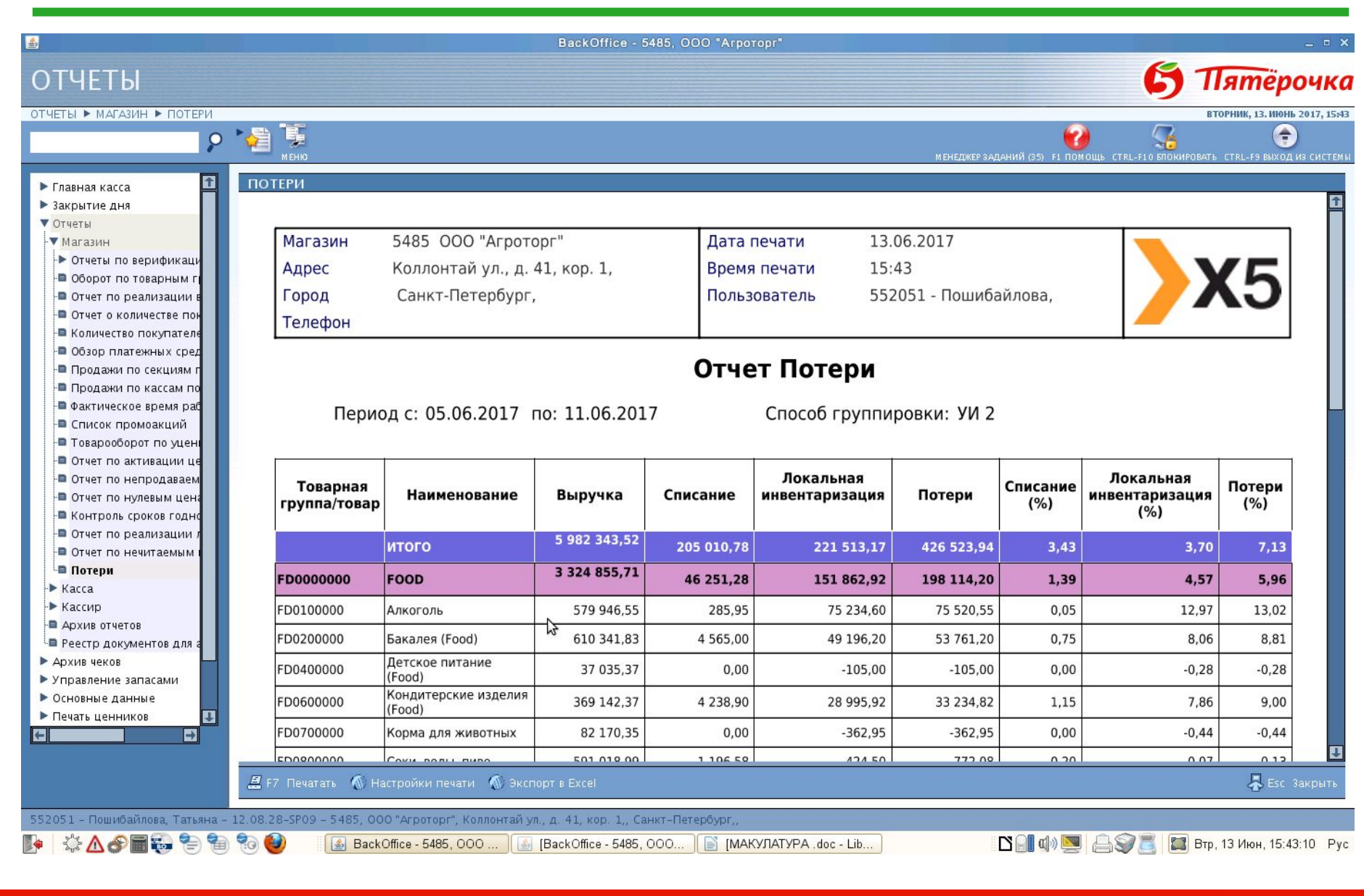

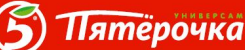

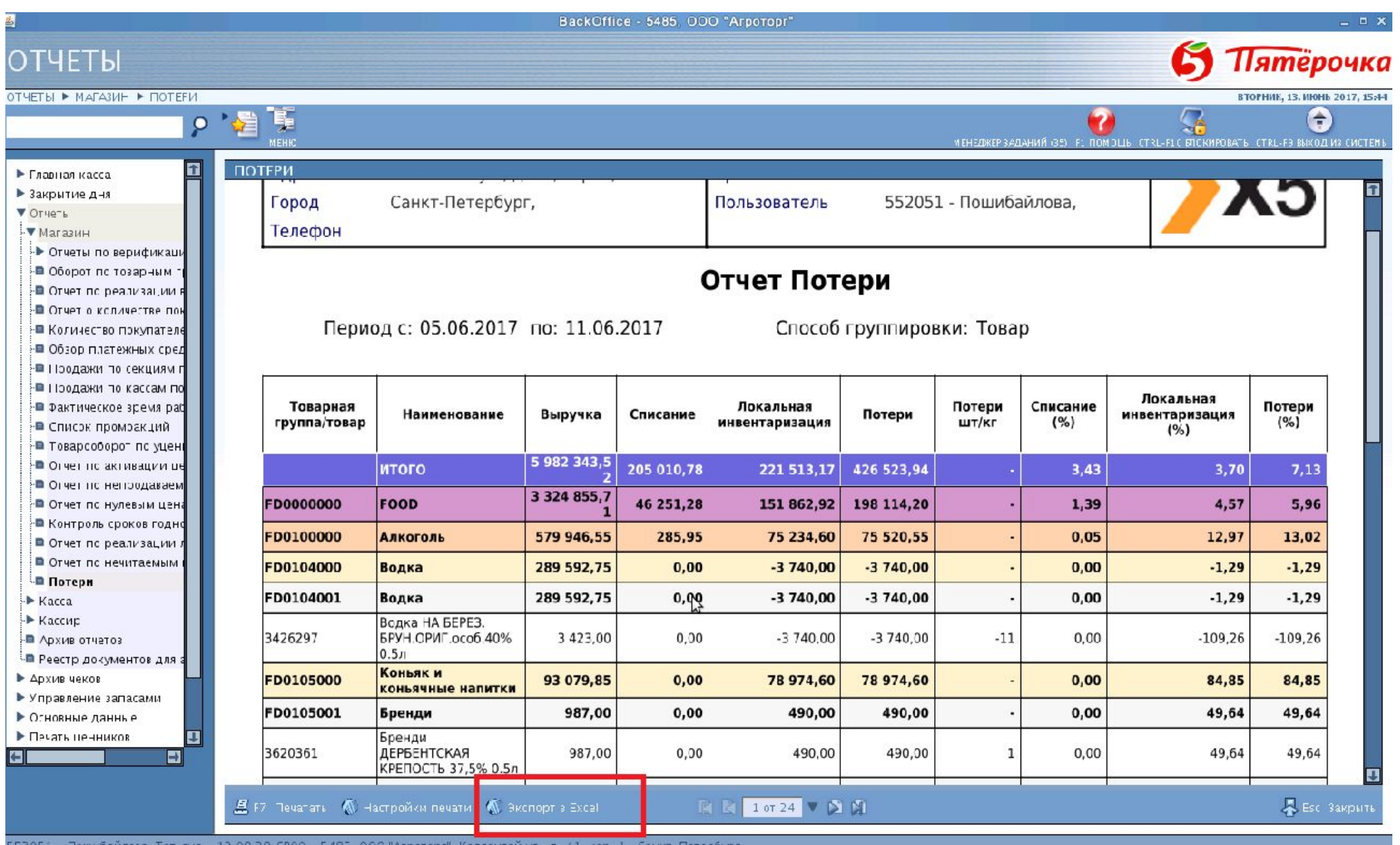

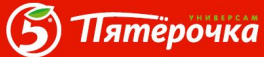

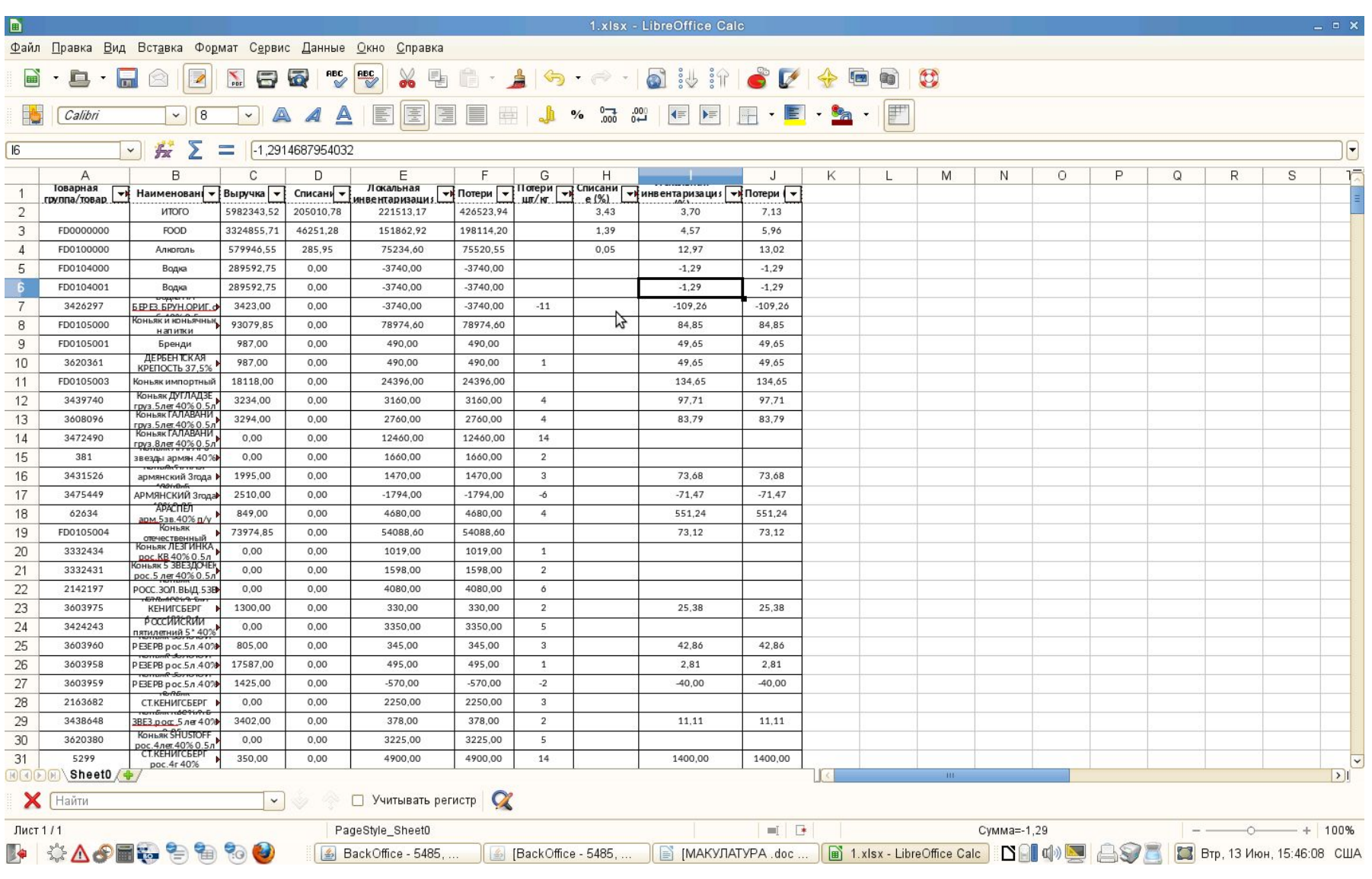

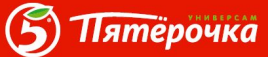

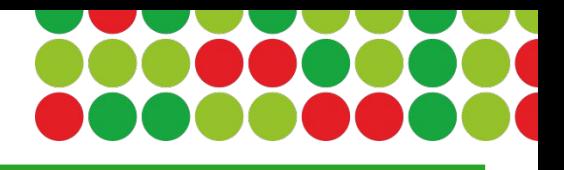

# **Спасибо за внимание! УДАЧИ В РАБОТЕ!**

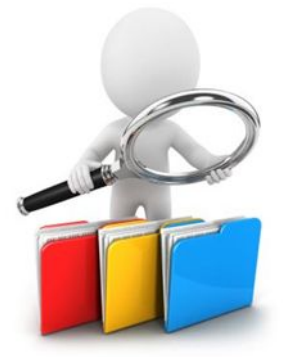

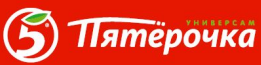